# **CDR 20** CD-Recorder

# BEDIENUNGSANLEITUNG harman/kardon **CDR 20**  $\bigcirc$ PLAY PAUSE Record CD Sync Dubbing Erase Finalize Speed  $STOP$ PREV.  $\overline{\text{NEXT}}$ DUAL DISPLAY DİSPLAY .<br>INPU  $\circledcirc \circledcirc \circledcirc \circledcirc \circledcirc$  $\circledcirc$   $\circledcirc$   $\circledcirc$  $\subset$  $\overline{\mathbb{C}}$  $\mathcal{L}$ D) Phones Phones Level  $\fbox{ \begin{minipage}{0.5cm} \begin{picture}(10,5) \label{picc} \put(0,0){\dashbox{0.5}(10,0){ }} \thicklines \put(0,0){\dashbox{0.5}(10,0){ }} \thicklines \put(0,0){\dashbox{0.5}(10,0){ }} \thicklines \put(0,0){\dashbox{0.5}(10,0){ }} \thicklines \put(0,0){\dashbox{0.5}(10,0){ }} \thicklines \put(0,0){\dashbox{0.5}(10,0){ }} \thicklines \put(0,0){\dashbox{0.5}(10,0){ }} \thicklines \put(0,0){\dashbox{0.5$  $\bigodot^{\text{Power}}$ harman/kardon®

Power for the Digital Revolution™

# **Inhaltsverzeichnis**

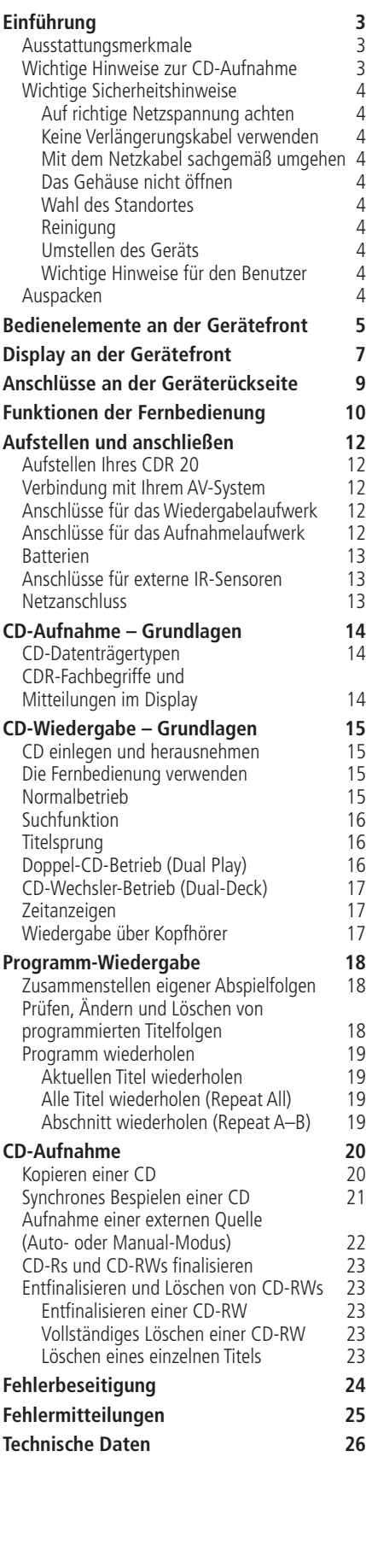

**Konformitätserklärung**  $\epsilon$ Wir, Harman Consumer International 2, route de Tours, 72500 Château-du-Loir, FRANKREICH erklären in eigener Verantwortung, dass das Produkt der vorliegenden Dokumentation folgenden Standards entspricht: EN 60065:1993 EN 55013/A12/8.1994 EN 55022/5.1995 EN 55020/12.1994 EN 61000-3-2/4.1995 EN 61000-3-3/1.1995

#### Carsten Olesen Harman Kardon Europe 08/00

# **Typographische Konventionen**

Um den Umgang mit dieser Bedienungsanleitung so einfach wie nur möglich zu machen, haben wir die Bedienungselemente auf der Fernbedienung, der Gerätevorderseite und die Anschlüsse an der Geräterückseite mit unterschiedlicher typographischer Darstellung gekennzeichnet.

**BEISPIEL** – (fett gedruckt) kennzeichnet eine bestimmte Taste der Fernbedienung, an der Gerätevorderseite oder eine Anschlussbuchse an der Geräterückseite.

BEISPIEL – (OCR-Schrift) kennzeichnet eine Meldung im Gerätedisplay.

- 1 (Zahl in einem Quadrat) Nummerierung für eine Taste an der Gerätevorderseite.
- 0 (Nummer in einem Oval) Nummerierung für eine Taste oder Anzeige auf der Fernbedienung.
- $\bigoplus$  (Nummer in einem Kreis) Nummerierung für einen Anschluss an der Geräterückseite.
- A (Buchstabe in einem Quadrat) kennzeichnet eine Anzeige im Display an der Gerätevorderseite.

**Vielen Dank, dass Sie sich für den Kauf eines Harman-Kardon-Geräts entschieden haben.** Das Doppeldeck CDR 20 mit seinen beiden Laufwerken für CD-Wiedergabe und CD-Aufnahme ist ein einzigartiges Produkt. Es wurde entwickelt, damit Sie nicht nur Ihre vorhandene Sammlung von CDs abspielen, sondern auch auf CDs selbst aufnehmen können, sei es nun von analogen oder von digitalen Quellen. Sie können (zum Aufnehmen) auf den CDR 20 Signale von externen Quellen einspeisen, wie z.B. von einem AV-Receiver, einem Tuner, einem Kassettendeck oder einem CD-Spieler. Außerdem können Sie einfach eine CD in das eine Laufwerk einlegen und eine Kopie davon anfertigen, indem Sie eine bespielbare CD in das andere Laufwerk einlegen.

Bereits mit dem CDR 2 hatte Harman Kardon weltweit den ersten Audio-CD-Recorder mit vierfacher Kopiergeschwindigkeit auf den Markt gebracht – das heißt, man benötigt zum Kopieren einer CD mit 60 Minuten Spieldauer nur 15 Minuten. Der CDR 20 ist die Weiterentwicklung dieses herausragenden CD-Recorders.

Der CDR 20 nimmt nicht nur mit maximal möglicher Geschwindigkeit und höchster erreichbarer Qualität auf, sondern präsentiert sich auch als audiophiles Abspielgerät: Denn dank der eingebauten, hochwertigen Digital-Analog-Wandler kann es der CDR 20 selbst mit High-End-CD-Spielern aufnehmen. Möchten Sie die internen DA-Wandler nicht nutzen und stattdessen einen externen digitalen Prozessor verwenden? Kein Problem: Die koaxialen und optischen Digital-Ausgänge stellen Ihnen den digitalen Datenstrom der eingelegten CD unverfälscht zur Verfügung. Dank einer Konstruktion, die beide Laufwerke unabhängig voneinander arbeiten lässt, können Sie beim CDR 20 sogar gleichzeitig zwei verschiedene CDs abspielen, etwa für Parties oder um gleichzeitig mehrere Räume unterschiedlich zu beschallen. Um die CD-Wiedergabe noch komfortabler zu gestalten, verfügt der CDR 20 über eine ganze Reihe von Programmierund Wiederholfunktionen.

Da es sich bei CD-Recordern um eine relativ neue Technologie handelt, ist dies möglicherweise Ihr erstes CD-R-Produkt. CD-Recorder ähneln zwar reinen CD-Abspielgeräten in vieler Hinsicht, dennoch gibt es aber einige wichtige Unterschiede zwischen einer Standard-CD und einer CD-R. Zudem läuft beim Aufnehmen einer CD-R ein ganz anderer Vorgang ab, als Sie ihn vielleicht vom Aufnehmen eines Tonbandes oder einer Kassette her kennen. Aus diesem Grunde empfehlen wir Ihnen, dieses Handbuch unbedingt vollständig und gründlich durchzulesen. Nur so können Sie sich umfassend damit vertraut machen, was bei der Aufnahme einer CD vor sich geht. Die vergleichsweise geringe Zeit, die Sie dafür aufwenden müssen, trägt reichlich Früchte in Form von Spaß und

Genugtuung, wenn Sie dann die Möglichkeiten Ihres CDR 20 völlig ausschöpfen können.

Sofern Sie weitere Fragen zu diesem Gerät (oder zu Aufstellung und Betrieb) haben sollten, die nicht von diesem Handbuch beantwortet sind, wenden Sie sich bitte an Ihren Fachhändler, Ihr Händler kann Sie vor Ort am besten beraten. Sie können auch durch E-Mail mit Harman Kardon Kontakt aufnehmen bzw. per Internet über unsere Homepage www.harman-kardon.de

# **Ausstattungsmerkmale**

- Doppeldeck mit zwei Laufwerken: bei**de zur Wiedergabe von CDs, CD-Rs und CD-RWs sowie eines für die Aufnahme von CD-Rs und CD-RWs**
- **Vierfache Kopiergeschwindigkeit sowohl für CD-Rs als auch für löschbare CD-RWs**
- **Hochwertige Digital-Analog-Wandler für höchste Wiedergabequalität**
- **Beide Laufwerke arbeiten unabhängig voneinander und können auch gleichzeitig CDs abspielen**
- **Umfangreiche Programmiermöglichkeiten der Titelfolge**
- Optische und koaxiale, digitale Ein- und **Ausgänge**
- **Koaxialer Digitaleingang an der Gerätevorderseite (z.B. zum Anschluss tragbarer Geräte)**
- Die automatische Anpassung der Abtas**trate erlaubt den Anschluss von DAT-Recordern als digitale Quelle**
- **Ergonomische Fernbedienung**

# **Wichtige Hinweise zur CD-Aufnahme**

Damit Ihnen Ihr neuer CD-R-Recorder auch wirklich Freude bereiten kann, sollten Sie bitte Ihre besondere Aufmerksamkeit den folgenden Abschnitten in diesem Handbuch widmen. Sie finden darin Informationen über die speziellen Merkmale und Fähigkeiten von CD-Recordern.

- Der CDR 20 spielt alle Standard-Audio-CDs ab. Zum Aufnehmen jedoch benötigt er besondere CD-Rs oder CD-RWs, die nur für Audiozwecke entwickelt wurden. Für Computeranwendungen ausgelegte CD-Rs nimmt der CDR 20 nicht an. Weitere Informationen darüber, welche Arten bespielbarer CDs sich für den CDR 20 verwenden lassen, finden Sie auf Seite 14.
- Den letzten Schritt beim Aufnehmen einer CD-R oder CD-RW bildet das "Finalisieren". Bevor dieser Schritt nicht korrekt abgeschlossen ist, arbeitet die bespielte CD nicht in anderen Abspielgeräten (und nicht im Wiedergabelaufwerk des CDR 20). Hinweise zum "Finalisieren" finden Sie auf Seite 23.
- Sind CD-Rs erst einmal finalisiert, lassen sie sich mit jedem CD-Spieler wiedergeben (mit DVD-Spielern aber häufig nicht). CD-RWs lassen sich zwar auf den meisten DVD-Spielern und mit dem CDR 20 abspielen (wenn finalisiert, auch auf dem Wiedergabelaufwerk des CDR 20), jedoch nicht auf den meisten CD-Spielern. Sollten Sie Fragen zur Verträglichkeit von CD-RW-Datenträgern haben, sehen Sie bitte in den technischen Daten Ihres CD-Spielers nach.
- Für alle CD-Spieler gilt: Stellen Sie das Gerät niemals an einen anderen Platz, solange sich noch eine CD in einem der Laufwerke befindet (Ausnahme: Geräte, die besonders für tragbaren Betrieb entwickelt wurden). Stellen Sie also niemals Ihren CDR 20 um, bevor Sie nicht die CDs aus beiden Laufwerken entnommen haben.

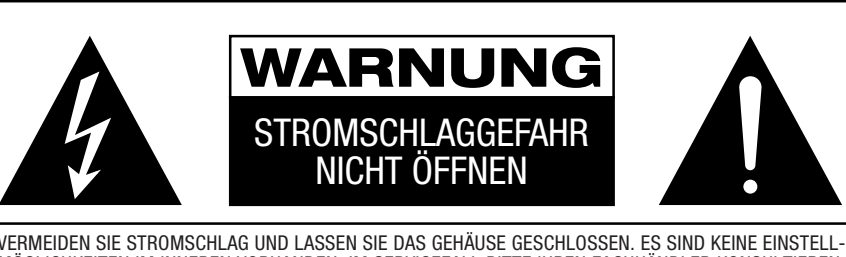

VERMEIDEN SIE STROMSCHLAG UND LASSEN SIE DAS GEHÄUSE GESCHLOSSEN. ES SIND KEINE EINSTELL-MÖGLICHKEITEN IM INNEREN VORHANDEN. IM SERVICEFALL BITTE IHREN FACHHÄNDLER KONSULTIEREN.

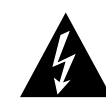

Das Blitzsymbol in einem gleichseitigen Dreieck zeigt an, daß sich im Inneren des Gerätes nicht isolierte Stellen mit gefährlicher Spannung befinden. Diese Spannung kann so hoch sein, daß für Menschen eine Gefährdung durch Stromschlag besteht.

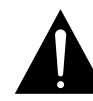

Das Ausrufungszeichen in einem gleich-seitigen Dreieck markiert wichtige Hinweise im Text. Sie beziehen sich auf den Betrieb des Gerätes und auf Wartungsmaßnahmen.

WARNUNG: VERMEIDEN SIE BRAND- UND STROMSCHLAGGEFAHR – SETZEN SIE DAS GERÄT NIEMALS FEUCHTIGKEIT ODER REGEN AUS.

# **Wichtige Sicherheitshinweise**

### **Auf richtige Netzspannung achten**

Ihr CDR 20 wurde für eine Netzspannung von 100 – 240 Volt gebaut. Durch Anschluss an abweichende Spannungen kann das Gerät beschädigt werden, es entsteht außerdem Brand- und Verletzungsgefahr.

Wenn Sie zur Spannungsversorgung Ihres CDR 20 weitere Fragen haben oder zur Netzspannung an Ihrem Wohnort, wenden Sie sich an Ihren Händler, bevor Sie das Gerät ans Netz anschließen.

# **Keine Verlängerungskabel verwenden**

Wir raten bei diesem Gerät davon ab, Verlängerungskabel zu verwenden. Wie auch bei anderen elektrischen Geräten gilt: Verlegen Sie elektrische Kabel auf keinen Fall unter Läufern oder Teppichen und stellen Sie keine schweren Gegenstände darauf ab. Beschädigte Netzkabel führen nicht nur zu Verletzungsrisiken durch Stromschläge, sondern können überdies Kurzschlüsse verursachen, die zu Bränden führen. Solche Kabel müssen Sie umgehend auswechseln, und zwar durch eines, das den Anforderungen des Herstellers genügt.

# **Mit dem Netzkabel sachgemäß umgehen**

Zerren Sie nicht am Netzkabel, sondern ziehen Sie das Netzkabel am Stecker aus der Steckdose. Falls Sie das Gerät über einen längeren Zeitraum nicht benutzen, sollten Sie den Netzstecker herausziehen.

# **Das Gehäuse nicht öffnen**

Im Inneren des Gerätes befinden sich keine Einstellmöglichkeiten für den Benutzer. Beim Öffnen des Gehäuses besteht die Gefahr eines Stromschlags. Nehmen Sie keinerlei Änderungen am Gerät vor – dadurch erlischt die Garantie. Sollte versehentlich Wasser oder ein Metallgegenstand (Büroklammer, Heftklammer, Draht) in das Gehäuse gelangt sein, ziehen Sie bitte sofort den Netzstecker und bringen Sie das Gerät in eine Vertragswerkstatt.

**HINWEIS:** Im CDR 20 kommt ein Lasersystem zum Einsatz. Um sich nicht direkt dem Laserstrahl auszusetzen, sollten Sie keinesfalls das Gehäuse öffnen oder irgendwelche Schutzvorrichtungen entfernen, die zu Ihrer Sicherheit eingebaut sind. SCHAUEN SIE NIE DIREKT IN DEN LASERSTRAHL! Um einen korrekten Umgang mit dem Gerät sicherzustellen, lesen Sie bitte diese Bedienungsanleitung aufmerksam durch und bewahren Sie diese auf. Sollte das Gerät Wartung oder Reparatur benötigen, wenden Sie sich bitte an Ihre örtliche Harman Kardon Vertragswerkstatt. Betrauen Sie nur qualifizierte Fachleute mit Reparaturen und Kundendienstarbeiten.

### **Wahl des Standortes**

- Um einen reibungslosen Betrieb zu gewährleisten und Sicherheitsrisiken zu vermeiden, stellen Sie das Gerät bitte nur auf eine feste und ebene Fläche. Falls Sie das Gerät in ein Regal stellen, sollten Sie sich vorher vergewissern, dass es das Gerätegewicht aushält.
- Bitte achten Sie beim Aufstellen darauf, dass zur Belüftung des Geräts oben und unten genügend Freiraum bleibt. Wird das Gerät in einen Schrank oder Ähnliches eingebaut, achten Sie bitte auf ausreichende Luftzirkulation.
- Stellen Sie das Gerät nicht direkt auf einen Teppich.
- Betreiben Sie das Gerät bitte nicht in zu heißer oder zu kalter Umgebung. Auch sollten Sie es nicht direktem Sonnenlicht oder unmittelbar der Wärme eines Heizkörpers aussetzen.
- Vermeiden Sie Feuchtigkeit und Nässe.
- Achten Sie bitte darauf, die Ventilationsschlitze an der Geräteoberseite nicht zu verdecken, sonst wird sich das Gerät überhitzen.

# **Reinigung**

Sollte das Gerät im Lauf der Zeit ein wenig verschmutzt sein, reiben Sie es mit einem sauberen, weichen und trockenen Tuch ab. Falls nötig, können Sie auch ein weiches Tuch verwenden, das mit mildem Seifenwasser angefeuchtet wurde. Danach ein frisches Tuch mit klarem Wasser anfeuchten und das Gerät abwischen, anschließend sofort trockenreiben. NIEMALS Waschbenzin, Sprühreiniger, Verdünnungsmittel, Alkohol oder irgendein anderes rasch verdunstendes oder gar brennbares Reinigungsmittel verwenden!

#### **Umstellen des Geräts**

Bevor Sie das Gerät an einen anderen Platz stellen, ziehen Sie den Netzstecker und vergewissern sich, dass alle Verbindungskabel zu den anderen Hi-Fi-Komponenten ausgesteckt sind.

**WICHTIGER HINWEIS:** Um einen Schaden an Ihrem CDR 20 zu vermeiden, der möglicherweise nicht durch die Garantie abgedeckt ist, vergewissern Sie sich, dass sich keine CDs mehr in den Laufwerken befinden, bevor Sie das Gerät an einen anderen Platz stellen. Hat Ihr CDR 20 erst einmal seinen festen Platz bekommen, kann man die Scheiben getrost im ausgeschalteten Gerät belassen. NIEMALS aber sollte man das Gerät bewegen, solange sich noch eine CD in einem der Laufwerke befindet.

### **Wichtige Hinweise für den Benutzer**

Das Gerät erzeugt und verwendet Frequenzen im Rundfunkbereich und kann diese möglicherweise auch abstrahlen. Bei falscher Aufstellung und Nichtbeachtung der in diesem Handbuch enthaltenen Hinweise können erhebliche Beeinträchtigungen des Rundfunkempfangs auftreten. Es kann dennoch nicht garantiert werden, dass auch bei richtiger Aufstellung nicht doch unter bestimmten Installationsbedingungen störende Beeinträchtigungen auftreten. Sollte das Gerät den Rundfunk- oder Fernsehempfang erheblich stören (was Sie leicht feststellen können, indem Sie es währenddessen ein- und ausschalten), sollten Sie ruhig erst einmal selbst versuchen, die Störung zu beseitigen. Eine oder mehrere der folgenden Maßnahmen können dabei helfen:

- Richten Sie die Empfangsantenne neu aus, oder stellen Sie diese an einen anderen Platz.
- Vergrößern Sie den Abstand zwischen CDR 20 und dem Empfänger.
- Schließen Sie das Gerät an einen anderen Netzstromkreis an, als den Empfänger.
- Sollten die ersten drei Maßnahmen nichts nützen, bitten Sie Ihren Händler oder einen erfahrenen Rundfunk- und Fernsehtechniker um Hilfe.

# **Auspacken**

Der Karton und das Verpackungsmaterial für Ihren CD-Spieler dienen zum Schutz Ihres Gerätes vor Stößen und Erschütterungen beim Transport. Wir empfehlen deshalb, das Material aufzubewahren, damit Sie es z.B. beim Umzug oder bei eventuell erforderlicher Reparatur wieder verwenden können.

Selbstverständlich können Sie den Karton zusammenfalten und so Stauraum sparen. Entfernen Sie dazu bitte vorsichtig eventuelle Heftklammern und ritzen Sie das Klebeband an der Unterseite ein. Auch die verschiedenen Einsätze lassen sich so aufbewahren. Verpackungsmaterial, das sich nicht zusammenlegen lässt, sollten Sie in einem Plastikbeutel aufbewahren.

Sie wollen Karton und Verpackungsmaterial nicht aufbewahren? Kein Problem: Es ist recycelbar – bitte entsorgen Sie es ordnungsgemäß.

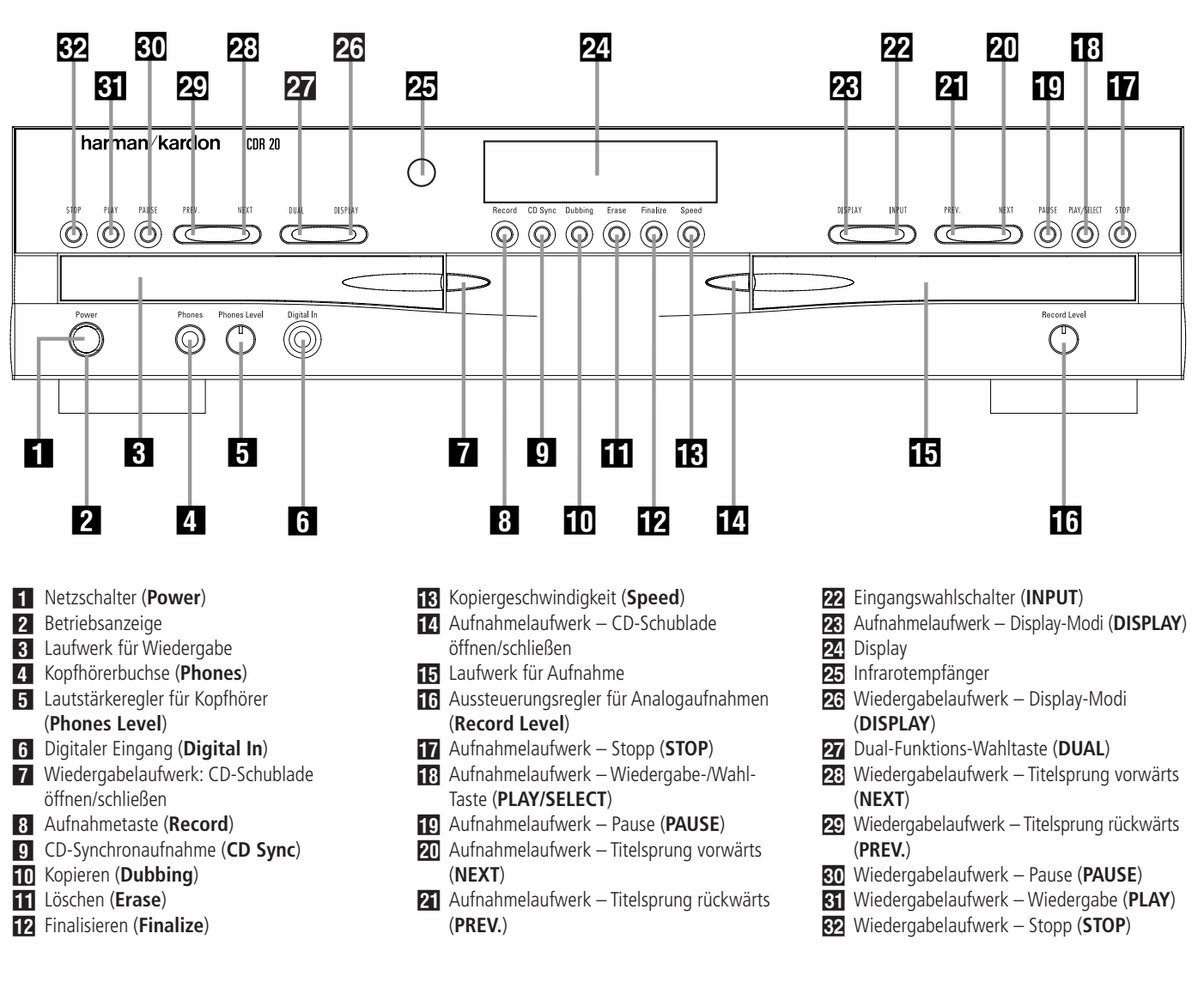

- **Netzschalter (Power):** Mit dieser Taste können Sie den CDR 20 ein- und ausschalten. Sobald Sie das Gerät eingeschaltet haben, leuchtet die Betriebsanzeige 2 rund um die Taste grün auf. Einmal eingeschaltet, lässt sich der CDR 20 über die Fernbedienung oder über die Tasten an der Gerätevorderseite bedienen. Durch nochmaliges Drücken schalten Sie den CDR 20 völlig aus.

1 **Betriebsanzeige:** Die Betriebsanzeige leuchtet grün, nachdem das Gerät eingeschaltet ist. Wenn Sie es mit Hilfe der **POWER OFF**-Taste auf der Fernbedienung in den Stand-by-Modus versetzen, leuchtet die Betriebsanzeige orange. Das bedeutet: Ihr Gerät ist immer noch mit dem Stromnetz verbunden und lässt sich anhand der Fernbedienung sofort wieder einschalten.

**2 Laufwerk für Wiedergabe:** Auf diesem Laufwerk können Sie normale CDs, finalisierte CD-Rs sowie finalisierte CD-RWs abspielen.

**4 Kopfhörerbuchse (Phones):** Diese Buchse eignet sich für alle gebräuchlichen Kopfhörer. So können Sie mithören, ohne andere damit zu stören, oder feinste Details besser verfolgen.

4 **Lautstärkeregler für Kopfhörer (Phones Level):** Mit diesem Drehknopf kann man die gewünschte Lautstärke für den Kopfhörer einstellen. Beachten Sie bitte, dass sich die Lautstärke an den analogen Ausgangsbuchsen auf der Rückseite des Geräts  $\bigcirc$  @ dadurch nicht verändert.

5 **Digitaler Eingang (Digital In):** Diesen koaxialen digitalen Eingang können Sie benutzen, um ein tragbares, digitales Wiedergabegerät an Ihren CDR 20 anzuschließen, um so digitale Aufnahmen zu machen. Sollte sowohl am frontseitigen als auch am rückwärtigen koaxialen Digitaleingang jeweils ein Gerät angeschlossen sein, schaltet das Gerät zur Aufnahme auf den Eingang an der Vorderseite.

6 **Wiedergabelaufwerk – CD-Schublade öffnen/schließen:** Drücken Sie diese Taste, um die CD-Schublade des Wiedergabelaufwerks zu öffnen/schließen.

**8 Aufnahmetaste (Record):** Drücken Sie diese Taste, um den Aufnahmevorgang zu starten. Mehr zum Thema Aufnahme finden Sie auf den Seiten 20–23.

8 **CD-Synchronaufnahme (CD Sync):** Um eine automatische Aufnahme eines Titels von einem externen CD- oder MD-Spieler vorzunehmen, tippen Sie einmal auf diese Taste. Der externe Spieler muss dabei über einen digitalen Anschluss mit dem CDR 20 verbunden sein. Um die automatische Aufnahme einer ganzen Disk zu starten, tippen Sie auf die Taste zweimal kurz nacheinander. Mehr zum Thema CD-Synchronaufnahme finden Sie auf Seite 21.

**10 Kopieren (Dubbing):** Drücken Sie diese Taste, um das Kopieren einer vollständigen CD zu starten. Dabei muss sich die zu kopierende CD im **Wiedergabelaufwerk** 2 und der CD-R- oder CD-RW-Datenträger im **Aufnahmelauf**werk **E** liegen. Mehr zum Thema "Kopieren" finden Sie auf Seite 20.

A **Löschen (Erase):** Betätigen Sie diese Taste, um einen oder mehrere Titel oder den ganzen Inhalt einer noch nicht finalisierten CD-RW zu löschen. Sollten Sie die eingelegte CD-RW bereits finalisiert haben, können Sie diese komplett löschen oder sogar die Finalisierung rückgängig machen, indem Sie die TOC-Daten löschen (TOC: Table of Contents = Inhaltsverzeichnis). Weitere Angaben zum Löschen von CD-RW-Datenträgern finden Sie auf Seite 23.

**F2 Finalisieren (Finalize):** Betätigen Sie bitte diese Taste, wenn Sie eine Aufnahme endgültig abschließen wollen (Finalisieren). Drücken Sie anschließend innerhalb von 3 Sekunden die **Play/ Select-Taste <b>H**<sub>9</sub> (D<sub>0</sub>, um die Finalisierung zu aktivieren. Solange die Finalisierung nicht abgeschlossen ist, lässt sich die CD-R/CD-RW nicht auf herkömmlichen CD-Spielern oder dem Wiedergabelaufwerk des CDR 20 wiedergeben (CD-RWs auch dann nur auf CD-RW-fähigen "multireadfähigen" CD-Spielern und auf den meisten DVD-Spielern). Mehr zum Thema Finalisierung finden Sie auf Seite 23.

**K** Kopiergeschwindigkeit (Speed): Um die Kopiergeschwindigkeit für das interne Kopieren einzustellen, tippen Sie auf diese Taste. Weitere Hinweise zum Einstellen der richtigen Kopiergeschwindigkeit finden Sie auf Seite 20.

D **Aufnahmelaufwerk – CD-Schublade öffnen/schließen:** Drücken Sie diese Taste, um die Schublade des Aufnahmelaufwerks zu öffnen.

E **Aufnahmelaufwerk:** Dieses Laufwerk dient dazu, auf Audio-CD-Rs oder CD-RWs aufzunehmen oder sie abzuspielen. Zum Abspielen von CDs ist es ebenfalls geeignet.

**16 Aussteuerungsregler für Analogaufnahmen (Record Level):** Wollen Sie Aufnahmen von einer analogen Quelle machen, wie z.B. von einem Kassettenrecorder, oder analoge Aufnahmen von externen digitalen Quellen durchführen, steuern Sie mit diesem Aussteuerungsregler die Eingangssignale aus. Mehr zum Thema Aussteuern einer Aufnahme finden Sie auf Seite 23.

**T** Aufnahmelaufwerk – Stopp (STOP): Um die CD im Aufnahmelaufwerk anzuhalten, drücken Sie diese Taste.

H **Aufnahmelaufwerk – Wiedergabe-/**

**Wahl-Taste (PLAY/SELECT):** Ist eine Standard-CD im Aufnahmelaufwerk eingelegt, können Sie mit dieser Taste den Aufnahme- oder Abspielvorgang starten. Mit der gleichen Taste können Sie auch die unterschiedlichen Funktionen aktivieren bzw. Eingaben bestätigen.

I **Aufnahmelaufwerk – Pause (PAUSE):** Drücken Sie die Taste, um die CD-Wiedergabe/ Aufnahme im Aufnahmelaufwerk zu unterbrechen. Drücken Sie die Taste erneut, um die Wiedergabe fortzusetzen.

**20** Aufnahmelaufwerk - Titelsprung vor**wärts (NEXT):** Diese Taste hat zwei Funktionen. **Wird im Aufnahmelaufwerk <b>E** eine CD wiedergegeben und Sie halten diese Taste gedrückt, aktivieren Sie den schnellen Suchlauf vorwärts. Tippen Sie während der Wiedergabe die Taste kurz an, springt der CDR 20 zum nächsten Titel. Wird die eingelegte CD gerade nicht abgespielt, können Sie mit dieser Taste die nächsten Titel der Reihe nach "durchwählen" – wird im Display der gewünschte Titel angezeigt, können Sie die Wiedergabe dann mit der **Play/Select**-Taste **18 CO** starten.

**Z** Aufnahmelaufwerk – Titelsprung rück**wärts (PREV.):** Diese Taste hat zwei Funktionen. Wird im **Aufnahmelaufwerk 国** eine CD wiedergegeben und Sie halten diese Taste gedrückt, aktivieren Sie den schnellen Suchlauf rückwärts. Tippen Sie während der Wiedergabe die Taste kurz an, springt der CDR 20 an den Titelanfang. Tippen Sie die Taste zwei mal kurz hintereinander an, um den vorherigen Titel anzuwählen. Wird die eingelegte CD gerade nicht abgespielt, können Sie mit dieser Taste die vorherigen Titel anwählen – wird im Display der gewünschte Titel angezeigt, können Sie die Wiedergabe dann mit der **Play/Select**-Taste H **D** starten.

**22 Eingangswahlschalter (INPUT): Um die** Eingangsquelle für eine Aufnahme zu bestimmen (analog, digital-koaxial oder digital-optisch), drücken Sie bitte diese Taste. Mehr zum Thema Eingangswahl finden Sie auf Seite 21.

M **Aufnahmelaufwerk – Display-Modi (DISPLAY):** Drücken Sie bitte diese Taste mehrmals, um die verschiedenen Zeitanzeigemöglichkeiten für das Aufnahmelaufwerk nacheinander aufzurufen. Näheres zu den Zeitanzeigen im Display finden Sie auf Seite 17.

**24 Display:** Dieses Display-Fenster liefert Anzeigen und Status-Informationen, die Sie bei der Handhabung Ihres CDR 20 unterstützen. Eine vollständige Beschreibung der verfügbaren Anzeigen finden Sie auf Seite 7.

**25 Infrarotempfänger:** Dieser Sensor empfängt die Infrarotsignale Ihrer Fernbedienung. Achten Sie bitte darauf, dass dieser Bereich nicht verdeckt wird, außer Sie haben einen externen Sensor angeschlossen.

**26 Wiedergabelaufwerk – Display-Modi (DISPLAY):** Drücken Sie bitte diese Taste mehrmals, um die verschiedenen Zeitanzeigemöglichkeiten für das Wiedergabelaufwerk nacheinander aufzurufen. Näheres zu den Zeitanzeigen im Display finden Sie auf Seite 17.

**27 Dual-Funktions-Wahltaste (DUAL): Drü**cken Sie diese Taste, wenn die beiden integrierten Laufwerke unabhängig voneinander als Abspielgeräte arbeiten sollen. In diesem Modus ist es auch möglich, eine externe Quelle aufzunehmen, während das Wiedergabelaufwerk eine CD abspielt.

23 Wiedergabelaufwerk - Titelsprung vor**wärts (NEXT):** Diese Taste hat zwei Funktionen. Wird im **Wiedergabelaufwerk 3** eine CD wiedergegeben und Sie halten diese Taste gedrückt, aktivieren Sie den schnellen Suchlauf vorwärts. Tippen Sie während der Wiedergabe die Taste kurz an, springt der CDR 20 zum nächsten Titel. Wird die eingelegte CD gerade nicht abgespielt, können Sie mit dieser Taste die nächsten Titel der Reihe nach "durchwählen" – wird im Display der gewünschte Titel angezeigt, können Sie die Wiedergabe dann mit der **Play**-Taste 81 **(0)** starten.

 **Wiedergabelaufwerk – Titelsprung rückwärts (PREV.):** Diese Taste hat zwei Funktionen. Wird im **Wiedergabelaufwerk** 2 eine CD wiedergegeben und Sie halten diese Taste gedrückt, aktivieren Sie den schnellen Suchlauf rückwärts. Tippen Sie während der Wiedergabe die Taste kurz an, springt der CDR 20 an den Titelanfang. Wird die eingelegte CD gerade nicht abgespielt, können Sie mit dieser Taste die vorherigen Titel der Reihe nach "durchwählen" – wird im Display der gewünschte Titel angezeigt, können Sie die Wiedergabe dann mit der **Play**-Taste **81 CO** starten.

 **Wiedergabelaufwerk – Pause (PAUSE):** Drücken Sie diese Taste, um die CD-Wiedergabe im Wiedergabelaufwerk zu unterbrechen. Drücken Sie die Taste erneut, um die Wiedergabe fortzusetzen.

 **Wiedergabelaufwerk – Wiedergabe (PLAY):** Drücken Sie diese Taste, um eine CD im Wiedergabelaufwerk abzuspielen oder den Kopierprozess zu starten.

! **Wiedergabelaufwerk – Stopp (STOP):** Drücken Sie diese Taste, um das Abspielen der CD im Wiedergabelaufwerk abzubrechen.

# **Display an der Gerätefront**

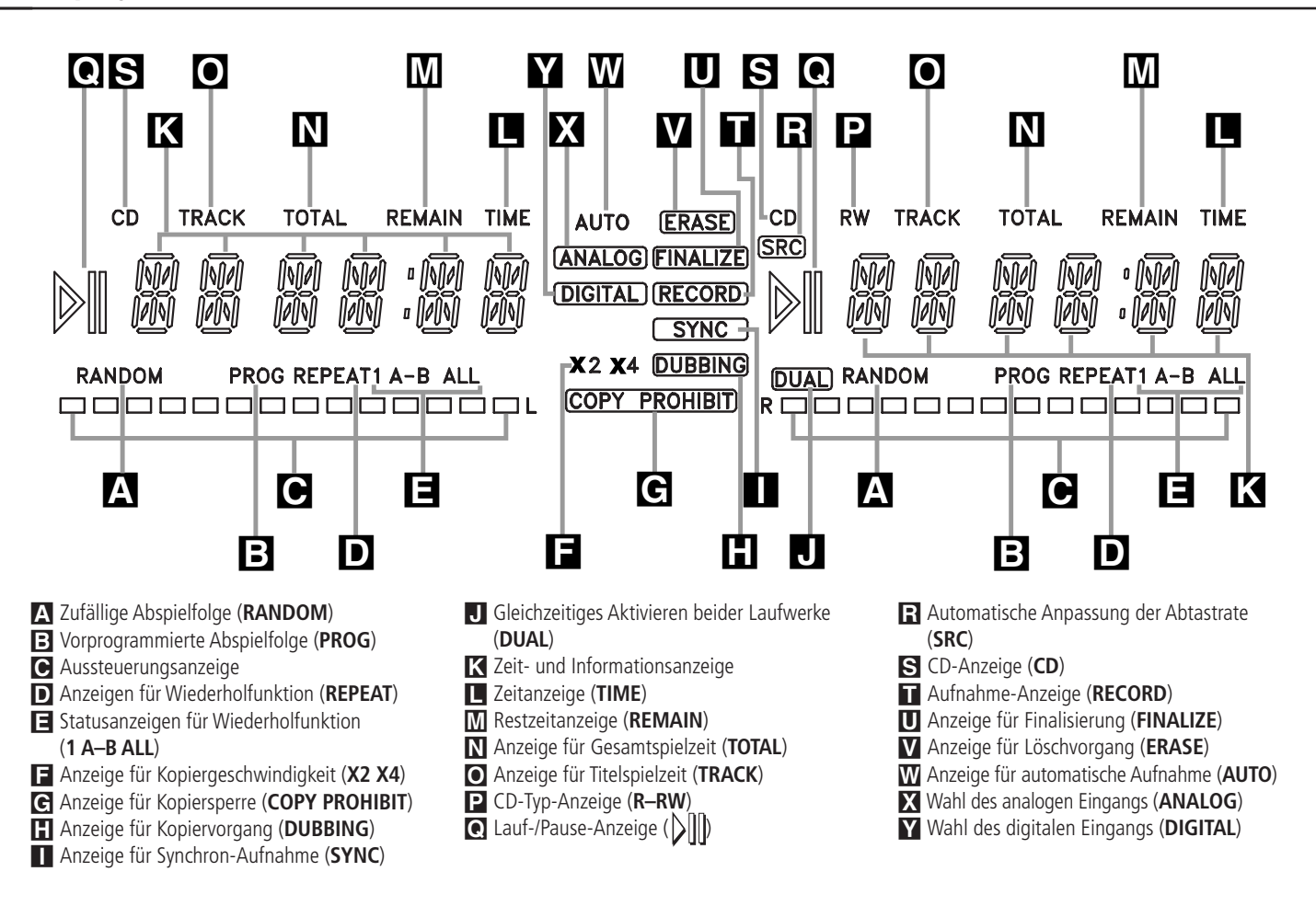

**Wichtiger Hinweis:** Da es sich beim CDR 20 um ein Doppeldeck handelt, bestehend aus einem Abspiel- und einem Aufnahmelaufwerk, gibt es zwei getrennte Anzeigefelder für Wiedergabe in zufälliger Abspielfolge, Programm, Status, Restzeit, Gesamtspielzeit und Titel-Spielzeit. Außerdem gibt es für jedes Laufwerk getrennt Informationsanzeigen, Wiedergabe-Pause-Anzeigen und Anzeigen über eingelegte Standard-CDs. Da die Funktionen dieser Anzeigen für beide Laufwerke identisch sind, werden sie auf den folgenden Seiten nur einmal unter einem gemeinsamen Buchstaben beschrieben. Wann immer Ihr CDR 20 eine CD abspielt oder aufnimmt, gilt: Alle Anzeigen, die auf der linken Seite des Displays aufleuchten, beschreiben den Status des Wiedergabelaufwerks. Alle Anzeigen, die auf der rechten Seite des Displays erscheinen, beschreiben den Status des Aufnahmelaufwerks. Je nach Betriebsart des Geräts und abhängig von den Einstellungen, die Sie vorgenommen haben, können zur gleichen Zeit unterschiedliche Anzeigen auf beiden Seiten des Displays erscheinen.

A **Zufällige Abspielfolge (RANDOM):** Diese Anzeigen leuchten auf, wenn für eines der beiden Laufwerke die Funktion "Abspielen in zufälliger Reihenfolge" aktiviert wurde (mehr dazu finden Sie auf Seite 16).

B **Vorprogrammierte Abspielfolge (PROG):** Diese Anzeigen leuchten auf, wenn eines der beiden Laufwerke eine von Ihnen zuvor programmierte Titelfolge abspielt oder gerade ein Programm erstellt wird (mehr dazu auf Seite 18).

C **Aussteuerungsanzeigen:** Diese LED-Ketten zeigen die Stärke des Eingangssignals bei Aufnahme von einer analogen Tonquelle an sowie die Signalstärke bei der Aufnahme und beim Kopieren von einer digitalen Tonquelle. Bei Wiedergabe zeigen sie die Stärke des Ausgangssignals an. Mehr zum Thema Aufnahmepegel finden Sie auf Seite 23.

D **Anzeige für Wiederholfunktionen (REPEAT):** Diese Anzeige leuchtet auf, wenn die Wiederholfunktion aktiv ist (siehe Seite 19).

E **Statusanzeige für Wiederholfunktionen (1 A–B ALL):** Damit zeigt Ihnen das Gerät an, welche Art von Wiederholfunktion eingestellt wurde. Mehr dazu auf Seite 19.

F **Anzeige für Kopiergeschwindigkeit (x2 x4):** Diese Anzeigen geben Auskunft darüber, welche Kopiergeschwindigkeit Sie gewählt haben. Mehr zur Wahl der Kopiergeschwindigkeit erfahren Sie auf Seite 20.

G **Anzeige für Kopiersperre (COPY PROHIBIT):** Diese Anzeige leuchtet auf, wenn das "Serial Copy Management System" (SCMS) eine digitale Aufnahme vom eingelegten Original blockiert. Weitere Informationen über SCMS erhalten Sie auf Seite 20.

**H** Anzeige über Kopiervorgang (DUB-

**BING):** Diese Anzeige leuchtet auf, wenn der CDR 20 eine eingelegte CD vom einen aufs andere Laufwerk kopiert. Mehr über CD-Kopieren erfahren Sie auf Seite 21.

I **Anzeige für Synchron-Aufnahme (SYNC):** Diese Anzeige leuchtet, wenn Sie das Gerät für die synchrone Aufnahme von einem externen CD- oder MD-Spieler programmiert haben. Mehr dazu auf Seite 21.

 $\P$  Gleichzeitiges Aktivieren beider Lauf**werke (DUAL):** Diese Anzeige leuchtet, wenn beide Laufwerke gleichzeitig aktiviert wurden. Nähere Angaben über diese Betriebsart erhalten Sie auf Seite 16.

K **Zeit- und Informationsanzeigen:** Dieser Display-Bereich erfüllt zwei Funktionen. Zum einen liefert er Zeitangaben beim Abspielen von CDs, zum anderen Informationen über CDs oder Aufnahmevorgänge.

L **Zeitanzeigen (TIME):** Diese Anzeigen leuchten immer zusammen mit einer der **Zeitanzeigen MNO.** An ihnen kann man ablesen, worauf sich die jeweilige Zeitangabe bezieht (Gesamtspielzeit, Restzeit oder Spielzeit des Titels).

**M** Restzeitanzeige (REMAIN): Diese Anzeige leuchtet, während das **Display** K die Restzeit für eine CD angibt.

N **Anzeige für die Gesamtspielzeit (TOTAL):** Diese Anzeige leuchtet, während das **Display** K die Gesamtspielzeit aller Titel auf einer CD anzeigt.

O **Anzeige für Titelspielzeit (TRACK):** Diese Anzeige leuchtet, während das **Display** K die Spielzeit jenes Titels anzeigt, der gerade abgespielt wird.

P **CD-Typ-Anzeige (R-RW):** Diese Anzeige gibt an, welcher CD-Datenträgertyp im **Aufnahmelaufwerk**  $\mathbf{E}$  erkannt wurde. Handelt es sich um eine CD-R, leuchtet nur das **R** auf. Haben Sie jedoch eine wiederbespielbare CD-RW eingelegt, leuchten die beiden Buchstaben **RW**.

**Q Lauf-/Pause-Anzeige (>|||):** Diese Anzeigen geben den Betriebsstatus des jeweiligen  $CD$ -Laufwerks an. Das  $\geq$ -Zeichen zeigt an, dass das Laufwerk eine eingelegte Disk abspielt oder aufnimmt. Das  $\left[\frac{1}{2}\right]$ -Zeichen gibt an, dass die Wiedergabe/Aufnahme der eingelegten Disk unterbrochen wurde (Pause).

R **Automatische Anpassung der Abtastrate (SRC):** Diese Anzeige leuchtet auf, wenn der Abtastratenwandler (SRC = Sample-Raten-Converter) aktiv wird. Sobald das Eingangssignal von der Abtastrate 44,1 kHz (Standard für Audio-CDs) abweicht, passt er sich dem anliegenden Digitalsignal automatisch an, so dass der Benutzer selbst nicht einzugreifen braucht.

S **CD-Anzeige (CD):** Diese Anzeigen leuchten auf, wenn Standard-CDs in den Laufwerken 3 oder 15 eingelegt wurden.

T **Aufnahme-Anzeige (RECORD):** Diese Anzeige leuchtet auf, wenn das Gerät eine Aufnahme durchführt. Während der Vorbereitungen für eine Aufnahme blinkt sie.

U **Anzeige für Finalisierung (FINALIZE):** Diese Anzeige leuchtet während der Finalisierung. Dieser Vorgang muss erfolgreich abgeschlossen sein, bevor man CD-Rs oder CD-RWs in handelsüblichen CD-Geräten abspielen kann (CD-RWs lassen sich auch dann nur mit speziellen, CD-RW-kompatiblen Geräten abspielen). Näheres zum Finalisieren erfahren Sie auf Seite 23.

V **Anzeige für Löschvorgang (ERASE):**

Diese Anzeige leuchtet auf beim Löschen einer CD-RW oder wenn Sie deren Finalisierung wieder aufheben. Bitte beachten Sie, dass Sie nur CD-RWs löschen und die Finalisierung aufheben können – bei CD-Rs ist keines von beidem möglich. Näheres zum Löschen beschriebener Datenträger erfahren Sie auf Seite 23.

W **Anzeige für automatische Aufnahme (AUTO):** Diese Anzeige leuchtet, wenn der automatische Aufnahmemodus eingeschaltet ist – der CDR 20 also bei der Aufnahme von einer externen Quelle die Titel (Tracks) selbst automatisch durchnummeriert und danach automatisch stoppt (mehr dazu finden Sie auf Seite 22).

X **Wahl des analogen Eingangs (ANALOG):** Diese Anzeige leuchtet auf, wenn Sie den analogen Eingang ausgewählt haben. Näheres dazu finden Sie auf Seite 22.

Y **Wahl des digitalen Eingangs (DIGITAL):** Diese Anzeige leuchtet, wenn Sie einen digitalen Eingang angewählt haben. Mehr dazu finden Sie auf Seite 22.

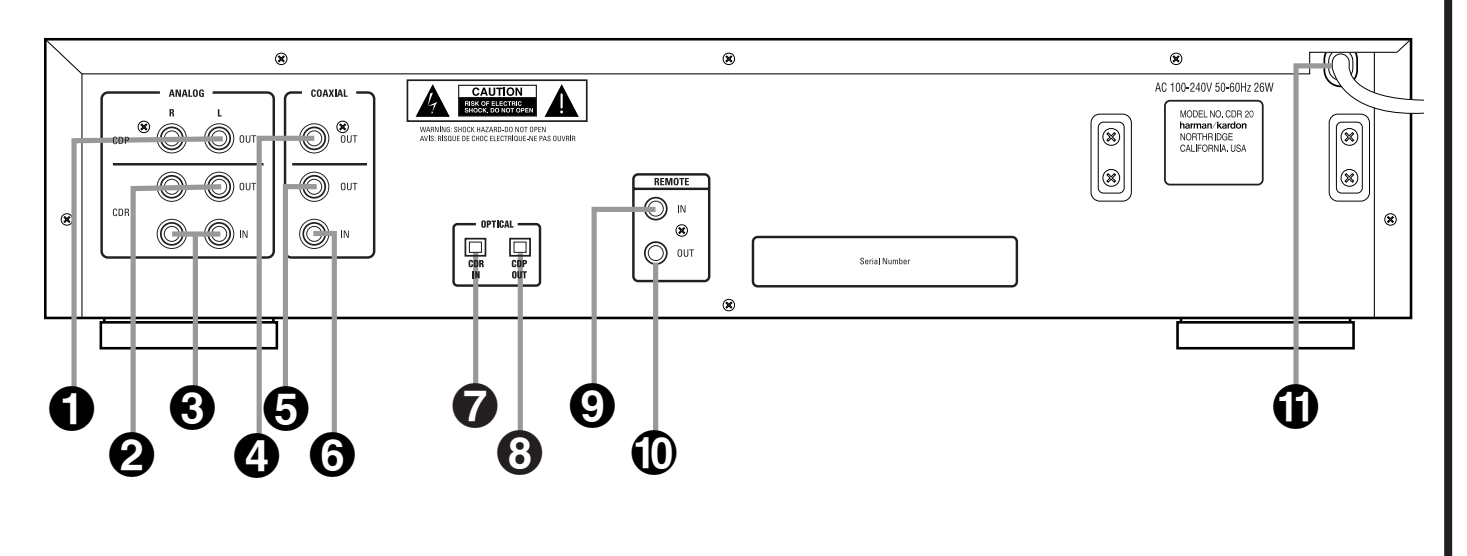

- Wiedergabelaufwerk (**CDP**) analoge Ausgänge (**ANALOG OUT**)
- Aufnahmelaufwerk (**CDR**) analoge Ausgänge (**ANALOG OUT**)
- Analoge Eingänge für CDR (**CDR ANALOG IN**)
- Koaxialer Digital-Ausgang für CDP (**CDP COAXIAL OUT**)

- **Analogausgänge für CDP (CDP ANALOG OUT):** An diesen Buchsen steht während der Wiedergabe das analoge Signal des **Wiedergabelaufwerks 8, im Einzelspiel-Betrieb (DUAL J** leuchtet nicht) auch das Tonsignal des **Aufnah**melaufwerks **E** und beim Anfertigen einer CD-Kopie ebenfalls das analoge Tonsignal des Wiedergabelaufwerks<sup>3</sup> zur Verfügung. Verbinden Sie diese Buchsen mit den CD-Audio-Eingängen Ihres Receivers, Vorverstärkers oder Surround-Prozessors.

 **Analogausgänge für CDR (CDR ANALOG OUT):** An diesen Buchsen steht während der Wiedergabe das analoge Tonsignal des **Aufnahmelaufwerks E**, im Einzelspiel-Betrieb auch das Signal des **Wiedergabelaufwerks** 2 und während der analogen oder digitalen Aufnahme das analoge Mithörsignal vom **Aufnahmelaufwerk** E zur Verfügung. Verbinden Sie diese Buchsen mit den Tonband-Eingängen "Play In" Ihres Receivers, Vorverstärkers oder Surround-Prozessors.

 **Analogeingänge für CDR (CDR ANALOG IN):** An diese Buchsen können Sie das analoge Tonsignal externer aufzunehmender Quellen legen. Verbinden Sie die Buchsen hierzu mit den Tonbandausgängen "Rec Out" Ihres Receivers, Vorverstärkers oder Surround-Prozessors.

- Koaxialer Digital-Ausgang für CDR (**CDR COAXIAL OUT**)
- Koaxialer Digital-Eingang für CDR (**CDR COAXIAL IN**)
- Optischer Digital-Eingang für CDR (**CDR OPTICAL IN**)
- Optischer Digital-Ausgang für CDP (**CDP OPTICAL OUT**)

 **Koaxialer Digitalausgang für CDP (CDP COAXIAL OUT):** An diesem Ausgang steht bei der Wiedergabe und beim Anfertigen einer CD-Kopie das digitale Signal des **Wiedergabelaufwerks** 2 und während des Einzelspiel-Betriebs auch das digitale Signal des **Aufnahmelaufwerks E** zur Verfügung. Verbinden Sie diesen Ausgang mit einem koaxialen Digitaleingang Ihres Receivers, Surround-Prozessors oder Digital-Decoders.

 **Koaxialer Digitalausgang für CDR (CDR COAXIAL OUT):** An diesem Ausgang steht bei der Wiedergabe und der digitalen Aufnahme das digitale Signal des **Aufnahmelaufwerks** E und im Einzelspiel-Betrieb auch das digitale Signal des Wiedergabelaufwerks<sup>3</sup> zur Verfügung. Verbinden Sie diesen Ausgang mit einem koaxialen digitalen Eingang Ihres Receivers, Surround-Prozessors oder Digital-Decoders.

 **Koaxialer Digitaleingang für CDR (CDR COAXIAL IN):** Über diese Eingangsbuchse können Sie den CDR 20 mit digitalen Audiosignalen versorgen. Verbinden Sie diese Buchsen mit den koaxialen, digitalen Ausgängen Ihrer CD-, MDoder DVD-Spieler bzw. A/V-Receiver oder Surround-Prozessoren.

**WICHTIGER HINWEIS:** Bitte beachten Sie, dass sowohl analoge als auch digitale (koaxiale) Verbindungskabel mit Cinch-Steckern versehen sind. Trotzdem dürfen Sie digitale Ein- und Ausgänge nur mit digitalen Anschlüssen verkabeln.

 Fernsteuer-Eingang (**REMOTE IN**) Fernsteuer-Ausgang (**REMOTE OUT**) **CD** Netzkabel

 **Optischer Digitaleingang für CDR (CDR OPTICAL IN):** Über diese Ausgangsbuchsen können Sie den CDR 20 mit digitalen Wiedergabegeräten verbinden. Schließen Sie hier den optischen Digitalausgang Ihres CD-, MDoder DVD-Spielers, Ihres A/V-Receivers oder Ihres

Surround-Prozessors an.

 **Optischer Digitalausgang für CDP (CDP OPTICAL OUT):** An diesem Ausgang steht während der Wiedergabe sowie beim Anfertigen einer CD-Kopie das digitale Audiosignal des **Wiedergabelaufwerks 3** und im Einzelspiel-Betrieb auch das digitale Audiosignal des **Aufnahmelauf**werks **E** zur Verfügung. Verbinden Sie diese Buchse mit dem optischen Digitaleingang eines Receivers, Surround-Prozessors oder Digital-Decoders.

 **Fernsteuer-Eingang (REMOTE IN):** Ist der Infrarot-Sensor an der Gerätevorderseite durch Möbelstücke oder offene Türen blockiert, lässt sich hier ein externer Infrarot-Sensor anschließen.

 **Fernsteuer-Ausgang (REMOTE OUT):** Dank dieser Buchse kann der interne IR-Sensor auch andere Geräte steuern. Verbinden Sie diesen Anschluss mit der Buchse "REMOTE IN" eines anderen fernbedienbaren Harman Kardon oder kompatiblen Gerätes.

**1** Netzkabel: Für den Anschluss an eine Steckdose mit 100 – 240 V.

# **Funktionen der Fernbedienung**

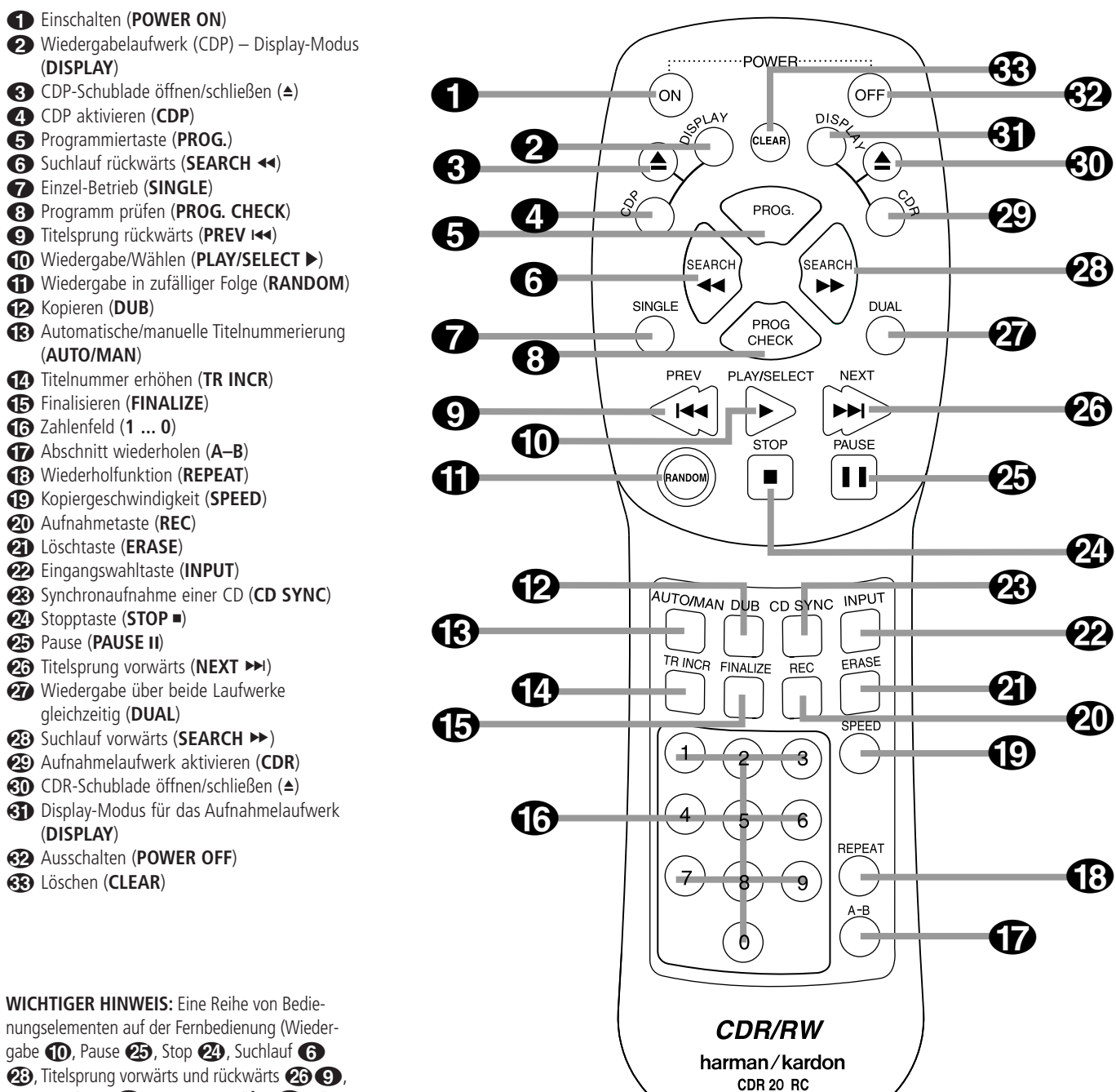

**23**, Titelsprung vorwärts und rückwärts 23 O, Programmieren  $\bigcirc$ , Programm prüfen  $\bigcirc$ , Löschen «R», Random <a>
10</a>
und die Zahlentasten F) sind nicht doppelt ausgeführt, obwohl sie für beide Laufwerke zur Verfügung stehen. Möchten Sie eine dieser Funktionen für das **Wiedergabelaufwerk 3** aufrufen, müssen Sie vorher auf die Taste **CDP** 3drücken. Möchten Sie eine der Funktionen für das **Aufnahmelaufwerk** E aufrufen, müssen Sie zuerst die CDR-Taste <sup>29</sup> betätigen. Ein Beispiel: Sie möchten die CD im Wiedergabelaufwerk abspielen, dann drücken Sie zuerst die Taste CDP 4 und danach die Taste ▶ **1**0. Oder Sie möchten den nächsten Titel der CD im **Aufnahmelaufwerk** 2 anspringen. Dann drücken Sie bitte zuerst auf die CDR-Taste <sup>29</sup> und danach auf die ▶▶I-Taste 23. Betätigen Sie eine dieser Tasten, erscheint im Display K einer der Schriftzüge **C D P** oder **C D R**.

Diese "Vorwahl" ist für diese beiden Laufwerken zugeordneten Tasten allerdings nicht immer nötig sondern nur dann, wenn Sie auf das jeweils gerade NICHT ausgewählte Laufwerk wechseln wollen.

0**Einschalten (POWER ON):** Betätigen Sie diese Taste, um den CDR 20 einzuschalten. Beachten Sie, dass sich das Gerät erst dann über die Fernbedienung einschalten lässt, wenn der **Netz**schalter 1 an der Gerätevorderseite gedrückt ist (Stand-by-Modus).

1**Wiedergabelaufwerk (CDP) – Display-Modus (DISPLAY):** Drücken Sie mehrmals diese Taste, um die unterschiedlichen Zeitanzeigen für das **Wiedergabelaufwerk** 3 nacheinander aufzurufen (mehr dazu auf Seite 17).

2**CDP-Schublade öffnen/schließen (**3**):** Diese Taste öffnet/schließt die Schublade des Wiedergabelaufwerks 8.

3**CDP aktivieren (CDP):** Drücken Sie zuerst diese Taste, wenn Sie das **Wiedergabelaufwerk** 2 steuern oder programmieren wollen.

4**Programmiertaste (PROG.):** Wollen Sie bei einem der beiden Laufwerke mit dem Programmieren von Titelfolgen beginnen, drücken Sie vorher diese Taste. Näheres zum Programmieren Ihres CDR 20 finden Sie auf Seite 18.

5**Suchlauf rückwärts (SEARCH** G**):** Wird im **Wiedergabelaufwerk 8** eine CD abgespielt, können Sie mit dieser Taste den Suchlauf rückwärts starten.

6**Einzel-Spielbetrieb (SINGLE):** Drücken Sie diese Taste, wenn Sie den CDR 20 als CD-Wechsler einsetzen wollen. Im Single-Modus liegt das Tonsignal beider Laufwerke an den Ausgangs-Buchsen  $\mathbf 0\mathrel{\partial} \mathbf 0\mathrel{\mathbf 0} \mathbf 0$  an. Mehr zum Thema Einzel-Spielbetrieb finden Sie auf Seite 17.

7**Programm prüfen (PROG. CHECK):** Drücken Sie diese Taste, um eine programmierte Titelfolge zu überprüfen oder zu bearbeiten.

**8Titelsprung rückwärts (PREV I<4): Betäti**gen Sie diese Taste, um an den Anfang des aktuell spielenden Titels zu springen. Drücken Sie die Taste mehrmals, um die vorherigen Titel anzuwählen.

9**Wiedergabe/Wählen (PLAY/SELECT):** Diese Taste hat eine doppelte Funktion. Sie startet einerseits die CD-Wiedergabe. Stellen Sie jedoch verschiedene Aufnahmefunktionen zusammen, dient sie als Eingabetaste.

A**Wiedergabe in zufälliger Folge (RANDOM):** Sobald Sie – bei stehendem Laufwerk – diese Taste drücken, werden alle Titel auf einer CD in zufälliger Reihenfolge abgespielt.

B**Kopieren (DUB):** Wollen Sie einen Kopiervorgang starten, drücken Sie diese Taste. Mehr über das Kopieren erfahren Sie auf Seite 20.

C**Automatische/manuelle Titelnumerierung (AUTO/MAN):** Mit dieser Taste können Sie festlegen, ob bei der Aufnahme von einer externen Quelle die Titelnummerierung und Abschaltung automatisch bzw. manuell erfolgen soll. Mehr dazu erfahren Sie auf Seite 22.

D**Titelnummer erhöhen (TR INC):** Läuft gerade eine Analog- und Digitalaufnahme von einer externen Quelle (Auto-Modus ein oder aus, siehe Seite 22) können Sie mit dieser Taste die nächsthöhere Titelnummer setzen. Beachten Sie bitte: Während einer CD-Synchronaufnahme und während einer direkten CD-Kopie (siehe Seite 20–22) lässt sich diese Funktion nicht einschalten.

E**Finalisieren (FINALIZE):** Drücken Sie diese Taste, um nach einer fertig gestellten CD-Aufnahme den Finalisierungsprozess einzuleiten. Um den eigentlichen Prozess zu starten, müssen Sie anschließend innerhalb von drei Sekunden die **Play/Select**-Taste **PH**<sub>18</sub> **D** drücken.

**WICHTIGER HINWEIS:** Wurde der Finalisierungsprozess nicht korrekt mit der **Play/Select**-Taste  $\blacktriangleright$  **R**  $\textcircled{\tiny{R}}$  abgeschlossen, lassen sich die CD-R-Datenträger nicht auf herkömmlichen CD-Spielern wiedergeben. CD-RW-Datenträger können auch danach nur von speziellen, dazu kompatiblen Geräten abgespielt werden (siehe Seite 23).

**Tahlenfeld (1 ... 0):** Wollen Sie einen Titel mit einer bestimmten Nummer abspielen oder Titelnummern zum Programmieren eintippen, können Sie hier die Ziffern eingeben. Mehr Informationen zum Thema "Programm-Wiedergabe" erhalten Sie auf Seite 19.

G**Abschnitt wiederholen (A–B):** Drücken Sie diese Taste, um einen bestimmten Abschnitt einer CD mehrmals zu wiederholen. Mehr zum Thema "Wiederholen" finden Sie auf Seite 19.

**<sup>6</sup>** Wiederholfunktion (REPEAT): Um einen aktuellen Titel zu wiederholen, müssen Sie diese Taste einmal drücken. Um eine ganze CD bzw. ein gesamtes erstelltes Programm zu wiederholen, müssen Sie die Taste zweimal drücken.

I**Kopiergeschwindigkeit (SPEED):** Mit dieser Taste lässt sich die Geschwindigkeit beim internen Kopieren von CD einstellen (mehr dazu auf Seite 20).

**(20) Aufnahmetaste (REC):** Drücken Sie diese Taste, um eine manuelle Aufnahme zu starten.

K**Löschtaste (ERASE):** Drücken Sie diese Taste, um den Löschvorgang für den jeweils letzten Titel einer nicht finalisierten CD-RW oder eine gesamte CD-RW einzuleiten oder die Finalisierung eines solchen Datenträgers wieder rückgängig zu machen. Bitte beachten Sie, dass Sie nur CD-RWs löschen und deren Finalisierung rückgängig machen können.

L**Eingangswahltaste (INPUT):** Mit dieser Taste können Sie die Tonquelle für die Aufnahme (analog oder koaxial-digital) auswählen (mehr dazu finden Sie auf Seite 22).

**23 Synchronaufnahme einer CD (CD SYNC):** Wollen Sie die automatische Aufnahme eines einzelnen Titels von einem externen CDoder MD-Spieler starten, betätigen Sie diese Taste einmal. Dabei muss der externe Spieler über einen digitalen Eingang mit dem CDR20 verbunden sein. Wollen Sie die automatische Aufnahme einer ganzen Disk starten, müssen Sie die Taste zweimal drücken. Mehr dazu finden Sie auf Seite 21.

N**Stopptaste (STOP** <sup>0</sup>**):** Beendet die gerade laufende Wiedergabe oder Aufnahme.

O**Pause (**1**):** Mit dieser Taste können Sie die Wiedergabe/Aufnahme vorübergehend unterbrechen. Drücken Sie die Taste erneut, um mit der Wiedergabe/Aufnahme fortzufahren.

**23 Titelsprung vorwärts (NEXT >>1):** Um zum nächsten Titel auf einer CD zu gelangen, müssen Sie diese Taste betätigen.

Q**Wiedergabe über beide Laufwerke (DU-AL):** Möchten Sie mit beiden Laufwerken gleichzeitig CDs abspielen, müssen Sie zuerst diese Taste betätigen. In diesem Betriebs-Modus können Sie auch gleichzeitig eine externe Quelle aufnehmen, während die CD im **Wiedergabelaufwerk** 2 abgespielt wird. Mehr zu den Möglichkeiten dieses doppelten Spielbetriebs erfahren Sie auf Seite 17.

**23 Suchlauf vorwärts (SEARCH >>): Mit** dieser Taste können Sie den schnellen Suchlauf vorwärts beginnen.

**Aufnahmelaufwerk aktivieren (CDR):** Wollen Sie Funktionen oder Programme des **Aufnahmelaufwerks 26** steuern, müssen Sie diese Taste drücken.

 **CDR-Schublade öffnen/schließen (**3**):** Betätigen Sie diese Taste, öffnet/schließt sich die Schublade des **Aufnahmelaufwerks** E.

!**Display-Modus für das Aufnahmelaufwerk (DISPLAY):** Drücken Sie mehrmals diese Taste, um die unterschiedlichen Zeitanzeigen für das Aufnahmelaufwerk **E** nacheinander aufzurufen (mehr dazu finden Sie auf Seite 17).

**Ausschalten (POWER OFF):** Mit dieser Taste können Sie das Gerät in den Stand-by-Modus schalten.

**B Löschen (CLEAR):** Mit Hilfe dieser Taste lassen sich Titel einer Programmfolge löschen. Mehr dazu auf Seite 18.

# **Aufstellen und anschließen**

**WICHTIGER HINWEIS:** Bevor Sie irgendwelche Verbindungen vornehmen oder ein neues Gerät anschließen, empfehlen wir Ihnen dringend, ALLE Ihre Geräte in dieser Kette, einschließlich des CDR 20, auszuschalten und vom Netz zu trennen, um möglichen Schaden an Ihren Lautsprechern oder anderen Komponenten Ihrer AV-Anlage zu vermeiden.

# **Aufstellen Ihres CDR 20**

Bei den CD-Laufwerken im CDR 20 handelt es sich um Präzisionsgeräte. Sie können durch Erschütterungen in ihrer Funktion beeinträchtigt werden. Um die Gefahr des "Springens" beim Abspielen oder Aufnehmen zu begrenzen, sollten Sie das Gerät auf eine tragfähige, ebene und erschütterungsfreie Fläche stellen.

Beim Einbau in einen Schrank oder in einen beengten Platz achten Sie bitte darauf, dass vor der Gerätefront ausreichend Platz bleibt, damit die CD-Schubladen vollständig geöffnet werden können. Auch sollte über dem Gerät zumindest so viel Raum sein, dass Sie die CDs bequem in die Schubladen einlegen können.

Wir machen Sie noch einmal auf die Sicherheitshinweise auf Seite 4 aufmerksam und empfehlen Ihnen zusätzlich, Ihren CDR 20 nicht an einem Platz aufzustellen, an dem er direkter Sonneneinstrahlung, übermäßiger Hitze oder Kälte ausgesetzt wäre. Derartige äußere Einflüsse könnten sowohl die im CDR 20 eingelegten CDs beschädigen als auch das Gerät selbst. Bitte denken Sie daran, dass Verstärker oder Receiver mit hoher Ausgangsleistung oder auch manche andere elektronische Geräte beträchtliche Wärme erzeugen. Aus diesem Grund sollten Sie Ihren CDR 20 nicht unmittelbar auf einen Verstärker, Receiver oder ein anderes Gerät stellen, das erhebliche Wärme abgibt. Ausreichende Luftzirkulation findet nur dann statt, wenn der CDR 20 nach allen Seiten hin mindestens 2 cm Abstand hat. Das gilt auch für andere elektronische Geräte.

Meiden Sie auch die Nähe von Wasser und Dampf.

# **Verbindung mit Ihrem AV-System**

Stellen Sie sich beim Anschließen des CDR 20 vor, Sie würden einen normalen CD-Spieler anschließen und zusätzlich ein Tonband oder einen Kassettenrecorder. Neu sind dann nur noch die digitalen Verbindungen.

# **Anschlüsse für das Wiedergabelaufwerk**

Anschlüsse auf der Geräterückseite, die mit **CDP** gekennzeichnet sind, beziehen sich auf das **Wie**dergabelaufwerk 3, das wie ein normales CD-Abspielgerät arbeitet. Verbinden Sie die Anschlüsse CDP Analog Out  $\bigcirc$  mit den CD-Eingängen Ihres Receivers, (Vor-)Verstärkers oder Surround-Prozessors. Bestmögliche Wiedergabequalität erhalten Sie mit Hilfe digitaler Verbindungen. Hierzu stehen Ihnen die Anschlüsse **CDP Coaxial Out 4** und **CDP Optical Out <sup>8</sup>** zur Verfügung. Verbinden Sie diese mit den entsprechenden koaxialen oder optischen Eingängen an Ihrem Receiver, Vorverstärker, Vollverstärker, Surround-Prozessor oder externen digitalen Decoder.

**HINWEIS:** Möglicherweise müssen Sie Ihren Receiver oder Surround-Prozessor erst so einstellen, dass eine Verknüpfung entsteht zwischen der "CD"-Taste an dessen Gerätevorderseite und dem digitalen Eingang an dessen Geräterückseite. Details entnehmen Sie bitte der entsprechenden Bedienungsanleitung.

# **Anschlüsse für das Aufnahmelaufwerk**

Anschlüsse auf der Geräterückseite, die mit **CDR** gekennzeichnet sind, beziehen sich auf die Eingänge und Ausgänge für das **Aufnahmelaufwerk** ER. Wenn Ihr Receiver, Vorverstärker, Vollverstärker oder Surround-Prozessor die Möglichkeit dazu bietet, verbinden Sie die analogen Ein- und Ausgänge des CDR 20 mit den Buchsen für Kassettenrecorder, da die Funktionen des CDR 20 denen eines Standard-Kassettenrecorders entsprechen. Verbinden Sie die Buchsen **CDR Analog Out @** mit den Play-Buchsen eines Tonband-Anschlusses oder mit den Buchsen eines Aux-Eingangs bei Ihrem Receiver oder Vorverstärker bzw. Vollverstärker. Verbinden Sie die Buchsen CDR Analog In <sup>3</sup> mit den Tape-Rec-Out-Buchsen an Ihrem Receiver oder Vorverstärker bzw. Vollverstärker.

Um das Ausgangssignal vom Aufnahmelaufwerk über den digitalen Decoder Ihres Receivers oder über einen externen Surround-Prozessor wiederzugeben, müssen Sie die **CDR Coaxial Out**-Buchse  $\bigodot$  mit den entsprechenden Digitaleingängen Ihres Receivers oder Surround-Prozessors verbinden. Möglicherweise müssen Sie Ihren Receiver oder Surround-Prozessor erst so einstellen, dass eine Verknüpfung entsteht zwischen dem digitalen Eingang und der Taste für die Tape- oder "AUX"-Wiedergabe. Um konkrete Hinweise für diesen Anwendungsfall zu bekommen, sollten Sie die Bedienungsanleitung Ihres Receivers oder Surround-Prozessors zu Rate ziehen, da sich hierfür eine für alle Gerätetypen gültige Anleitung nicht geben lässt.

Wollen Sie Aufnahmen von einer externen, digitalen Tonquelle machen (CD-, DVD- oder MD-Spieler), müssen Sie die **CDR Coaxial In**-Buchse **6 6** oder den CDR Optical In-Anschluss mit den entsprechenden digitalen Ausgangsbuchsen an Ihrem Receiver oder Surround-Prozessor verbinden. Sollte Ihr Receiver keine digitalen Ausgänge besitzen, können Sie die Eingänge **CDR Coaxial In** 5 oder den **CDR Optical In**-Anschluss @ des CDR 20 auch direkt mit den digitalen Ausgängen Ihres CD-Spielers oder anderer, digitaler Geräte verbinden. Verfügt Ihr CD-Spieler sowohl über einen optischen als auch über einen koaxialen Ausgang, können Sie einen davon mit dem entsprechenden Eingang an Ihrem Receiver verbinden und den anderen unmittelbar mit dem CDR 20.

Zu tragbaren CD- oder MD-Spielern mit digitalen Ausgängen lässt am sich leichtesten eine Verbindung herstellen, indem man deren Ausgang mit dem digitalen Eingang **Digital In** 5 an der Gerätefront verbindet. Beachten Sie bitte: Sollten beide digitalen Eingänge angeschlossen sein, wird Ihr CDR 20 dem Eingang an der Gerätevorderseite Vorrang einräumen. Um den Eingang an der Geräterückseite zu aktivieren, darf an der Vorderseite kein Coax-Stecker eingestöpselt sein.

# **WICHTIGE HINWEISE ZUM THEMA DIGITALE ANSCHLÜSSE**

# **Koaxiale Anschlüsse**

Koaxiale Digitalverbindungen verwenden die gleichen Cinchbuchsen wie die Anschlüsse herkömmlicher analoger Geräte. Achten Sie daher besonders darauf, digitale Signale ausschließlich an digitale Buchsen weiterzuleiten. In vielen Fällen erkennt man digitale Buchsen an ihrer orangefarbenen Markierung. Beim Verkabeln sollten Sie sicher sein, dass Sie auch ein koaxiales Digital-Verbindungskabel verwenden (im Lieferumfang des CDR 20 enthalten). Sie können auch koaxiale Kabel benutzen, die für Videozwecke gedacht sind. Verwenden Sie jedoch keine Audio-Verbindungskabel, etwa solche mit verdrillten Innenleitern. Sollten Sie noch irgendwelche Fragen zu geeigneten Kabeln für Ihren CDR 20 haben, ziehen Sie bitte Ihren Fachhändler zu Rate.

# **Optische Anschlüsse**

Es gibt eine ganze Reihe von optischen Verbindungskabeln (Lichtleiterkabeln), vergewissern Sie sich daher bitte, dass bei Ihrem CDR 20 nur "TOS"-Lichtleiterkabel zum Einsatz kommen. Eine einwandfreie Verbindung besteht erst dann, wenn bei Einführen des Steckers ein deutliches Klicken ertönt. Bewahren Sie die Staubschutzkappen der optischen Anschlussbuchsen auf – wird eine Lichtleiterbuchse nicht benutzt, sollen Sie die Kappe wieder aufstecken.

# **Batterien**

Zur Fernbedienung Ihres CDR 20 werden zwei Mignon-Batterien (=Typ AA) mitgeliefert. Wollen Sie diese einsetzen, müssen Sie die Fernbedienung umdrehen, sodass der Boden nach oben zeigt. Drücken Sie vorsichtig die Kunststoff-Schnappfeder des Batteriefachdeckels zusammen und heben Sie den Deckel ab. Achten Sie beim Einsetzen der Batterien auf die richtige Polarität – die entsprechenden Zeichen (**+**) und (**–**) finden Sie am Boden des Batteriefachs. Setzen Sie dann den Batteriefachdeckel wieder auf. Stecken Sie dazu seine beiden Laschen in die entsprechenden Öffnungen an der Oberseite der Fernbedienung und klappen Sie ihn zu, wobei er hörbar einschnappt.

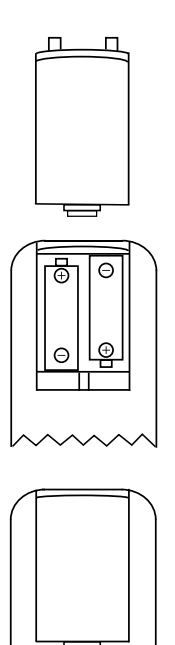

**HINWEIS:** Wenn Sie die Batterien der Fernbedienung auswechseln, empfiehlt es sich grundsätzlich, beide Batterien gleichzeitig zu erneuern. Sollten Sie die Fernbedienung über einen längeren Zeitraum hinweg nicht benützen, nehmen Sie bitte die Batterien heraus – Sie vermeiden auf diese Weise, dass diese oxidieren und damit die Fernbedienung beschädigen können. Da Batterien giftige chemische Substanzen enthalten, bitten wir Sie dringend, verbrauchte Batterien korrekt zu entsorgen.

# **Anschlüsse für externe IR-Sensoren**

Falls der CDR 20 in einem Schrank mit massiven oder Rauchglastüren untergebracht wird, so kann es vorkommen, dass der Infrarot-Sensor am Gerät die Signale der Fernbedienung nicht empfangen kann. Für diesen Fall sollten Sie sich einen externen Infrarot-Sensor zulegen, den Sie ganz einfach auf ein Regal neben dem Schrank stellen können. Schließen Sie dann den Ausgang des externen Infrarotsensors an die **Remote In**-Buchse **@** an der Geräterückseite. Diese Buchse können Sie auch mit der "Remote Out"-Buchse eines anderen, kompatiblen Harman Kardon Geräts verbinden. Auch sonstige, kompatible, fernsteuerbare Geräte lassen sich zur Steuerung des CDR 20 dort anschließen.

Sie können den Infrarot-Sensor im CDR 20 auch dazu verwenden, Befehle an andere, kompatible, fernsteuerbare Geräte weiterzuleiten. Verbinden Sie dazu die Remote Out-Buchse **(D** mit dem entsprechenden Eingang des anderen Geräts oder Systems.

# **Netzanschluss**

Schließen Sie das Netzkabel **1** an eine Strom führende Steckdose an. Im CDR 20 arbeiten empfindliche, hoch entwickelte computerähnliche Laufwerke. Um diese zu schützen, sollten Sie in Erwägung ziehen, Ihr Gerät an einen Zwischenstecker mit einem Überspannungsschutz anzuschließen.

Sollten Sie die Netzbuchsen auf der Rückseite eines Receivers oder eines anderen Geräts benutzen, so vergewissern Sie sich, dass dort mindestens 28 Watt Leistung bereitstehen. Außerdem darf die Gesamtleistung aller angeschlossenen Geräte nicht höher sein als die maximal zulässige Gesamtleistung, die für alle Netzbuchsen des Geräts angegeben ist. Wenn Ihr CDR 20 an eine schaltbare Netzbuchse angeschlossen ist, vergewissern Sie sich, dass diese auch aktiv ist, da Ihr CDR 20 sonst nicht arbeiten kann.

# **CD-Aufnahme – Grundlagen**

CD-Recorder verhalten sich ähnlich wie gewöhnliche CD-Spieler, bieten aber zusätzliche Funktionen, die eine Aufnahme auf CD ermöglichen. Die Funktionen Wiedergabe, Suchlauf oder Programmieren einer Titelfolge sind Ihnen längst von Ihrem CD-Spieler her vertraut. Das Aufnahmelaufwerk funktioniert aber doch etwas anders als bei einem Kassettenrecorder. In den folgenden Abschnitten beschreiben wir Technologien und Funktionen, die CD-Recorder-spezifisch sind.

# **CD-Datenträgertypen**

Im Gegensatz zu einem herkömmlichen CD-Spieler kann der CDR 20 mit drei verschiedenen CD-Datenträgertypen arbeiten. Daher ist es für Sie wichtig zu verstehen, worin sich diese unterscheiden.

Beingen des CDR 20 spielen problemlos alle herkömmlichen Audio-CDs ab (sie tragen das hier abgebildete Logo).

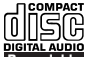

Datenträger, die dieses Logo tragen **Recordable**oder auf deren Verpackung die Begriffe "Digital Audio" zusammen mit "CD-R" oder "CD Recordable" aufgedruckt sind, lassen sich ein einziges Mal bespielen. Sind sie erst einmal finalisiert, lassen sie sich in beiden CDR 20-Laufwerken und auch in jedem herkömmlichen CD-Spieler abspielen, aber nicht auf vielen DVD-Spielern. Das **Auf**nahmelaufwerk **E** kann selbstverständlich auch solche CDs erzeugen. Dieses Laufwerk kann sogar noch nicht finalisierte CD-Rs abspielen.

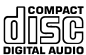

D CDs, die dieses Logo tragen oder auf deren Verpackung die Begriffe "Digital Audio" zusammen mit "CR-RW" oder "CD-Rewritable" aufgedruckt sind, lassen sich mehrmals bespielen, löschen und wieder verwenden. Diese CDs lassen sich ohne Probleme im **Aufnahmelauf**werk **E** aufnehmen und abspielen (selbst dann, wenn die CD-RW noch nicht finalisiert wurde). Eine finalisierte CD-RW können Sie auch mit dem **Wiedergabelaufwerk R** des CDR 20 und mit anderen CD-RW-Recordern bzw. CD-RW-kompatiblen Spielern wiedergeben. Auch die meisten DVD-Spieler können finalisierte CD-RW-Audio-Datenträger lesen. **ReWritable**

**Report Report Following Compact**<br> **Recorded Report Following Compact**<br> **Recorded Property Compact**<br> **Recorded Property Compact** 

CDs mit diesen Logos, die für den Einsatz im Computer entworfen wurden, lassen sich **nicht** für Aufnahmezwecke im CDR 20 einsetzen. Verwenden Sie daher ausschließlich CDs, die für den Gebrauch in CD-Audio-Recordern entwickelt wurden. Sollten Sie versuchen, mit einer Computer-CD-R eine Aufnahme auf dem CDR 20 zu beginnen, wird, sobald Sie die Tasten **Record** 8 oder Dubbing 10 betätigt haben, die Mitteilung N 0 A U D I 0 im Display **K** erscheinen – eine Aufnahme ist nicht möglich. Allerdings lassen sich CDs, die mit dem Computer bespielt wurden, sehr wohl auf dem CDR 20 abspielen. Einzige Voraussetzung: Das Datenformat auf dem Datenträger entspricht dem Audio-Standard IEC 958 und die CD wurde korrekt finalisiert.

Beachten Sie bitte: Der CDR 20 wurde speziell dafür gebaut, Audio-CDs zu bespielen und wiederzugeben. Sie können ihn nicht dazu verwenden, Daten-CDs, DVDs oder Bild-CDs aus dem Bereich Video und Computerspiele zu kopieren.

# **CDR-Fachbegriffe und Mitteilungen im Display**

Für das Bespielen von CDs gibt es eigene Fachbegriffe. Auch könnten einige Mitteilungen im Display, die Ihnen beim Gebrauch des CDR 20 begegnen werden, neu für Sie sein. Wir empfehlen Ihnen, schon bevor Sie das Gerät benutzen, sich mit ein paar Begriffen vertraut zu machen, die beim CDR 20 immer wieder auftauchen.

Finalisieren: Dieser Ausdruck bezeichnet den Prozess, bei dem der CD-Recorder das Inhaltsverzeichnis (TOC, Table of Contents) mit allen aufgenommenen Titeln schreibt und schließlich die Aufnahme so aufbereitet, dass die bespielte CD auch auf anderen Geräten wiedergegeben werden kann. Eine CD-R lässt sich auf anderen CD-Spielern nicht abspielen, bevor sie finalisiert wurde. Nach Abschluss der Finalisierung lässt sich eine CD-R nicht noch einmal neu bespielen. Nur bei CD-RW-Datenträgern lässt sich die Finalisierung rückgängig machen, sodass Sie nachträglich Titel löschen oder neue hinzufügen können.

T 0 C: Dieser Ausdruck steht für "Inhaltsverzeichnis" (Tabel of Content) und bezieht sich auf jenen Index, der alle Titel, deren Position und Spieldauer auf dem CD-Datenträger enthält. Jedesmal, wenn Sie eine CD gleich welcher Art in den CDR 20 einlegen, erscheint im Display der Schriftzug T 0 C. Damit meldet das Gerät, dass es das Inhaltsverzeichnis der CD ausliest.

OPC: Dieser Ausdruck steht für "Optical Processing Calibration" (Optimierung des Lasers). Erscheint dieser Schriftzug im **Display** K, bedeutet dies, dass die Positionierungsmechanik und Schreibleistung des Lasers im Geräteinneren sich gerade selbst kalibriert, um optimale CD-Aufnahme zu garantieren.

BUSY: Erscheint dieser Schriftzug im Display, stellt das Aufnahmelaufwerk gerade eine Aufnahme vorläufig fertig. Drücken Sie bitte keinerlei Tasten, solange diese Information zu lesen ist.

DISC FULL: Dieser Schriftzug erscheint immer dann im Display, wenn die eingelegte CD-R/RW vollkommen bespielt ist. Erscheint diese Meldung auf dem Display, bricht der CDR 20 die Aufnahme kurz danach ab – die CD ist aber bis zum Ende korrekt bespielt und lässt sich noch finalisieren. Haben Sie eine CD-R bespielt und wollen weiter aufnehmen, müssen Sie jetzt eine neue, leere Disk einlegen. Bespielen Sie dagegen eine CD-RW, können Sie entweder eine neue Disk einlegen oder den letzten bereits aufgenommenen Titel löschen, um Platz zu schaffen (siehe dazu Seite 23).

Von Fall zu Fall wird das Display auch Fehlermitteilungen ausgeben, die Sie eventuell noch nicht kennen. Eine vollständige Erklärung dieser Mitteilungen finden Sie auf Seite 25.

Das Abspielen von CDs auf dem CDR 20 verhält sich ähnlich wie bei herkömmlichen CD-Spielern. Es gibt allerdings ein paar Ausnahmen, die damit zu tun haben, dass Sie zwei getrennte Laufwerke bedienen können. Bevor Sie den CDR 20 benutzen können, müssen Sie das Gerät einschalten. Drücken Sie dazu den **Netzschalter 1**, bis er einrastet. Achten Sie darauf, dass die **Betriebsanzeige 2** grün aufleuchtet (der CDR ist dann eingeschaltet und betriebsbereit). Zugleich leuchtet das **Display 24** auf und die Beleuchtung der Bedienungselemente auf der Gerätevorderseite schaltet sich ein.

Haben Sie den Netzschalter 1 erst einmal gedrückt, lässt sich der CDR 20 über die Fernbedienung steuern. Sobald Sie die Taste **Power Off** auf der Fernbedienung betätigen, versetzen Sie das Gerät in den Stand-by-Modus. Die **Betriebsanzeige 2** leuchtet nun orange. Um das Gerät wieder einzuschalten, tippen Sie einfach auf die Taste Power On<sup>1</sup> auf der Fernbedienung.

Denken Sie immer daran, dass das Gerät auch im Bereitschaftmodus (Stand-by) Strom verbraucht. Um es vollständig vom Netz zu trennen, betätigen Sie erneut den Netzschalter 1, sodass er herausspringt. Ist die Betriebsanzeige<sup>2</sup> erloschen, haben Sie den CDR 20 vollständig ausgeschaltet und er verbraucht keinen Strom mehr. Sollten Sie das Gerät über einen längeren Zeitraum, wie z.B während eines Urlaubs, nicht benutzen, tun Sie gut daran, es mit dem **Netzschalter** - völlig auszuschalten.

Obwohl CDs sehr betriebssicher sind, können sie durch unsachgemäße Handhabung beschädigt werden. Vermeiden Sie bitte auf jeden Fall Kratzer und Fingerabdrücke auf der Unterseite (auf der nicht bedruckten Seite). Beim Abspielen von Standard-CDs könnten sonst Probleme auftreten (z.B CD "springt" oder wird nicht angenommen), die sich dann natürlich auch auf das Bespielen von CD-Rs oder CD-RWs auswirken. Sie tun immer gut daran, CDs nur an den Rändern anzufassen, um so keine Fingerabdrücke zu hinterlassen. Diese könnten sich nachteilig auf die Wiedergabequalität auswirken und schlimmstenfalls dem Laser und der Abtastoptik Schaden zufügen.

# **CD einlegen und herausnehmen**

Um eine CD einzulegen, öffnen Sie bitte zuerst die CD-Schublade des gewünschten Laufwerks mit den entsprechenden Tasten 7 oder 14 bzw. 3 oder **80**. Im **Display K** erscheint daraufhin der Schriftzug OPEN. Denken Sie bitte stets daran, vor dem Gerät genügend Platz zu lassen, damit die Schublade ungehindert ausfahren kann. Bitte beachten Sie, dass die Schublade, sollte sie jemals beim Ausfahren blockiert werden, an der Stelle des Widerstands stehen bleibt. Im Display erscheint dann die Meldung E R-ROR. Um die Schublade erneut zu öffnen, drücken Sie die entsprechende Taste 7 oder 14  $bzw.$   $\bigodot$  oder  $\bigodot$ .

Legen Sie die CD mit der bedruckten Seite nach oben in die Schublade ein. Achten Sie bitte darauf, dass sie genau in der Mitte zu liegen kommt. Vergewissern Sie sich beim Abspielen einer 8-cm-Single-CD besonders sorgfältig, dass diese exakt in der inneren CD-Schubladenmulde liegt.

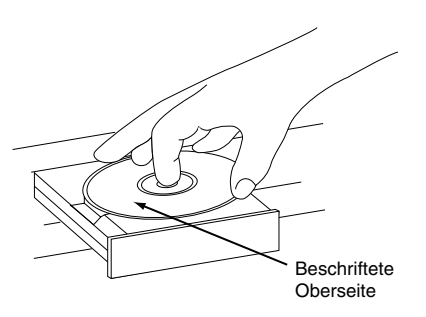

Um die Schublade zu schließen, tippen Sie die entsprechende Taste 7 oder 14 bzw. 3 oder , oder drücken Sie leicht auf die Schubladenvorderseite. Nach dem Schließen der Schublade erscheint für kurze Zeit der Schriftzug CLOSE im **Display** K. Sobald die Schublade vollständig geschlossen ist, beginnt der Schriftzug TOC im Display zu blinken, solange das Gerät das Inhaltsverzeichnis der Disk einliest. Anschließend wird die Gesamtzahl aller Titel und die Gesamtspielzeit aller Titel angezeigt. Falls Sie eine Standard-CD oder eine finalisierte CD-R oder CD-RW eingelegt haben, leuchtet auch die Anzeige **CD** S auf.

Legt man eine nicht finalisierte CD-Rs oder CD-**RWs in das Aufnahmelaufwerk <b>E** ein, und das vorläufige Inhaltsverzeichnis wurde gelesen, fängt im Display der Schriftzug OPC an zu blinken. Damit zeigt der CDR 20 an, dass er seine interne Anpassung auf die eingelegte CD-R/RW begonnen hat (siehe auch Seite 14). Anzahl und Gesamtspielzeit aller bereits aufgenommener Titel erscheinen danach im **Display** K. Gleichzeitig leuchten die entsprechenden Anzeigen P auf, um den CD-Typ anzuzeigen (CD-R/CD-RW).

Sollten Sie eine CD mit Computerdaten einlegen, erscheint einer der beiden Schriftzüge DATA DISCoder DISC ERROR – je nachdem, ob die CD finalisiert wurde oder nicht. Ihr CDR 20 kann Daten-CDs weder abspielen, noch aufnehmen oder kopieren.

# **Die Fernbedienung verwenden**

Die Infrarotfernbedienung des CDR 20 ist in der Lage, beide Laufwerke aus der Ferne zu steuern. Mit ihrer Hilfe lassen sich auch Titelfolgen für die Wiedergabe programmieren und Aufnahmen vornehmen. Um die Fernbedienung möglichst effizient zu gestalten, haben wir die verfügbaren Tasten in zwei Gruppen aufgeteilt: Solche, die Funktionen eines bestimmten Laufwerks steuern, und solche, die für beide Laufwerke gelten.

Unabhängig davon, welches Laufwerk gerade spielt, senden die Tasten **Display** 261 und  $\triangleq$  30 stets ein laufwerksspezifisches Kommando aus. Die anderen Transport- und Programmierfunktionen werden zur Steuerung beider Laufwerke verwendet. Wenn Sie also dem Wiedergabelaufwerk **3** einen der Befehle **Play/SelectP**<sub>9</sub>, **Pause** 11 **23** oder Suchlauf vorwärts/rückwärts << > D **23** bzw. Titelsprung I<< >> **Pabsen**den wollen, müssen Sie zuerst mit Hilfe der Taste **CDP**3das Ziellaufwerk für die Kommandos angeben. Das Gleiche gilt auch für die Tasten **Lö**schen **B**, Random **D**, die Taste des Zahlenfelds **to** sowie die Programmiertasten **68 10 B.** Wollen Sie diese Befehle auf das Aufnahmelaufwerk **E** anwenden, müssen Sie zuerst die Taste CDR<sup>eD</sup> betätigen. Haben Sie die jeweilige Laufwerktaste gedrückt, erscheint im entsprechenden Bereich des **Displays** K die Mitteilung CDP oder CDR als Bestätigung.

Bitte beachten Sie, dass Ausstattungsmerkmale, die vor oder nach einer Aufnahme ausgewählt werden müssen, auf separaten Tasten untergebracht sind – somit müssen Sie hierfür kein Laufwerk im Voraus anwählen. Zu diesen Ausstattungsmerkmalen gehören die Tasten **Speed D**, die Aufnahmetasten **D B D ED @ & sowie die Tasten Single** Dual<sup>**</del><sup>2</sup>**.</sup>

Sie sollten aber auf alle Fälle die **CDR**-Taste zuerst einmal drücken, bevor Sie mit einer Aufnahme von externen Quellen beginnen (siehe Seite 21), da ansonsten einige (gerade für Aufnahmen entscheidende) Funktionen der Fernbedienung möglicherweise nicht für das Aufnahmelaufwerk wirksam sind.

# **Normalbetrieb**

Bevor Sie eine CD abspielen, sollten Sie sich vergewissern, dass das Gerät richtig angeschlossen und der **Netzschalter 1** gedrückt ist (dabei wird das Gerät vollständig eingeschaltet). Sollten Sie Ihren CDR 20 mit der Fernbedienung in den Stand-by-Modus geschaltet haben, können Sie ihn mit der Taste Power On<sup>1</sup> wieder einschalten. Das Display an der Vorderseite leuchtet dann auf.

Legen Sie nun eine CD ein. Jetzt können Sie die Wiedergabe starten, indem Sie die Taste **Play** 81 bzw. Play/Select<sup>18</sup> an der Gerätevorderseite betätigen. Wollen Sie dies mit der Fernbedienung tun, müssen Sie zuerst das entsprechende Laufwerk mit Hilfe der Tasten 4 oder auswählen und danach auf die Taste **Play/ Select ► n**9 drücken. Daraufhin leuchtet die **Funktionsanzeige** | **Q** auf und im **Display** K werden die Titelnummer sowie die aktuelle Spielzeit angegeben. Zu Beginn des jeweils nächsten Titels wird die Spielzeit auf DD : DD zurückgesetzt und der Zählvorgang für den neuen Titel beginnt von vorne.

**HINWEIS:** Bitte beachten Sie, dass sich nicht finalisierte CD-Rs oder CD-RWs nur im **Aufnah**melaufwerk **E** abspielen lassen. Sollten Sie versuchen, eine nicht finalisierte CD im **Abspiellaufwerk 3** wiederzugeben, erscheint im Display die Fehlermeldung DISC ERRORdie Wiedergabe wird verweigert.

Wünschen Sie, einen bestimmten Titel auf einer CD direkt anzuwählen, geben Sie über die **Zifferntas**ten **to** die entsprechende Nummer ein. Bitte beachten Sie, dass Sie beim Eingeben einer zweistelligen Titelnummer die zweite Ziffer innerhalb von 3 Sekunden nach der ersten eingeben müssen.

Sie wollen alle Titel einer CD in zufälliger Folge abspielen? Wählen Sie hierzu eines der beiden Laufwerke mit Hilfe der Tasten  $\bigodot$  und  $\bigodot$  aus und betätigen Sie danach die Taste **Random** A. Daraufhin sucht das Gerät kurz einen beliebigen Titel auf der CD und im Display leuchtet die Anzeige **RANDOM** A auf. Nun werden alle Titel der eingelegten CD in zufälliger Reihenfolge abgespielt. Sie werden vielleicht bemerken, dass es zwischen den einzelnen Titeln immer wieder eine kleine Unterbrechung gibt. Diese Pause benötigt der CDR 20, um den nächsten Titel anzufahren – dabei erscheint in den beiden linken **Display**-Segmenten **K** ein Kreis, der sich im Uhrzeigersinn dreht. Diese Animation bestätigt den Suchvorgang.

Um die Wiedergabe einer CD zu einem beliebigen Zeitpunkt zu unterbrechen, drücken Sie die Taste **Pause 23 Tg** bzw. **30** - daraufhin leuchtet im Display die **Pausenanzeige** ||  $\blacksquare$ . Wollen Sie die Wiedergabe an derselben Stelle

fortsetzen, drücken Sie bitte entweder die Taste Play **10 H 81** oder die Taste Pause II **25 19** 30

Sollte sich nur eine CD im Gerät befinden, schaltet dieses automatisch ab, sobald alle Titel einmal abgespielt wurden. Um die Wiedergabe zu einem beliebigen Zeitpunkt abzubrechen, benutzen Sie bitte die Taste Stop <sup>1</sup> 2 **17 32** für das jeweils spielende Laufwerk.

Wenn sich in beiden Laufwerken CDs befinden, stehen Ihnen – je nach Einstellung des Dual-Betriebs-Modus – zwei Möglichkeiten zur Verfügung. Im Normalfall (Anzeige **DUAL** J leuchtet nicht) startet die Disk in einem Laufwerk automatisch, sobald die im anderen Laufwerk endet. Hatten Sie mit Hilfe der Dual-Taste <sup>27</sup> 27 den Dual-Modus aktiviert (im Display leuchtet die **Dual**-Anzeige J), reagiert der CDR 20 wie zwei voneinander getrennt arbeitende CD-Spieler. Details zu diesem Betriebs-Modus erhalten Sie auf Seite 17.

Nehmen Sie am Ende einer Hörsitzung die CDs aus den Laufwerken (bitte beachten Sie die Hinweise zum Umgang mit CD-Datenträgern auf Seite 15). Lassen Sie die Schubladen nicht geöffnet, wenn Ihr CDR 20 nicht in Betrieb ist – der Schubladenverschluss schützt nämlich das Gerät vor dem Eindringen von Staub und Schmutz. Außerdem vermeiden Sie Schäden an der Schubladenmechanik.

Um das Gerät in den Bereitschaftsmodus zu versetzen, drücken Sie bitte die **Power Off**-Taste . Daraufhin erscheint im **Display** K kurz der Schriftzug OFF und alle offenen Schubladen schließen sich automatisch. Schließlich leuchtet die **Betriebsanzeige 2** orange auf.

# **Suchfunktion**

Das Gerät bietet die Möglichkeit, den Inhalt einer CD im Schnelldurchlauf vorwärts und rückwärts abzuhören. Die Wiedergabe erfolgt dabei mit hoher Geschwindigkeit. Vorwärts suchen auf einer CD können Sie mit Hilfe der Taste **Search**  $\rightarrow$  23 auf der Fernbedienung. Oder Sie halten die Next-Taste 20 bzw. 28 an der Gerätevorderseite für das jeweils in Betrieb befindliche Laufwerk gedrückt. Rückwärts suchen auf einer CD können Sie mit Hilfe der Search-Taste 5auf der Fernbedienung. Oder Sie halten die Prev.-Taste 21 bzw. 28 an der Gerätevorderseite für das jeweils in Betrieb befindliche Laufwerk gedrückt. Wollen Sie die Fernsteuerung verwenden, dürfen Sie nicht vergessen, zuerst das entsprechende Laufwerk mit Hilfe der Tasten anzuwählen, bevor Sie die gewünschte Funktionstaste betätigen.

# **Titelsprung**

Sie wollen von einem Titel einer CD direkt zu einem anderen wechseln? Wählen Sie das Laufwerk mit Hilfe der Tasten  $\bigcirc$   $\bigcirc$  an und tippen Sie einfach die gewünschte Titelnummer über die Zifferntasten **in** ein – nach einer kurzen Suchpause wird der gewählte Titel abgespielt. Sollten Sie eine zweistellige Titelnummer eingeben, müssen Sie die zweite Ziffer innerhalb von 3 Sekunden nach der ersten eingeben.

Möchten Sie die Titel einer CD "durchblättern", drücken Sie mehrmals die Taste Next<sup>23</sup> auf der Fernbedienung oder die Next-Tasten 20 28 an der Gerätevorderseite (Tasten an der Vorderseite nicht gedrückt halten!).

Wollen Sie, während eine CD spielt, zum Anfang des aktuellen Titels zurückkehren? Dann tippen Sie bitte die Prev.-Taste I<<< **DP1 29**. Möchten Sie vorherige Titel abspielen, dann müssen Sie diese Taste mehrmals drücken (Tasten an der Vorderseite nicht gedrückt halten!).

Wird die eingelegte CD nicht abgespielt, können Sie durch wiederholtes Drücken der Titelsprung-Tasten einen gewünschten Titel auswählen. Ist im linken **Display-Bereich K** die gewünschte Titelnummer zu lesen, können Sie die Wiedergabe mit Hilfe der entsprechenden **Play**-Taste <sup>18</sup>BB starten.

# **Doppel-CD-Betrieb (Dual Play)**

Da der CDR 20 mit mehr als nur einem CD-Laufwerk ausgestattet ist, können Sie gleichzeitig bis zu zwei CDs abspielen. Normalerweise – wenn die Anzeige **Dual** J im Display nicht leuchtet – befindet sich das Gerät im so genannten Single-Betriebsmodus. Dabei wird das Tonsignal auf alle digitalen und analogen Ausgangsbuchsen beider Laufwerke geschaltet. Somit können Sie einen beliebigen Eingang an Ihrem Receiver (CD oder Tape) anwählen, der mit dem CDR 20 verbunden ist, um die jeweils laufende CD hören zu können.

Haben Sie in beide Laufwerke eine Disk eingelegt und starten die Wiedergabe, verhält sich der CDR 20 wie folgt: Sind alle Titel der CD im ersten Laufwerk abgespielt, wird die Wiedergabe mit der CD im zweiten Laufwerk fortgesetzt. Sie können aber auch 2 CDs gleichzeitig abspielen. Hierzu steht der **Dual**-Betriebsmodus bereit. Um diesen zu aktivieren, betätigen Sie bitte die Taste Dual **27 @**an der Gerätevorderseite bzw. auf der Fernbedienung. Sobald die **Dual**-Anzeige J aufleuchtet, arbeiten beide Laufwerke unabhängig voneinander und können verschiedene CDs gleichzeitig abspielen. Sie können sogar gleichzeitig eine CD abspielen und auf eine CD-R/CD-RW von einer externen Quelle aufnehmen. Das Tonsignal jedes einzelnen Laufwerks wird dabei den jeweiligen analogen und digitalen Ausgangsbuchsen zugeführt. Bei diesem

Betriebsmodus müssen Sie also am Receiver oder Verstärker den jeweiligen Eingang auswählen, um die gewünschte CD hören zu können.

**HINWEIS:** Im Dual-Betriebsmodus können Sie mit Hilfe der zwei voneinander unabhängigen Laufwerke auch zwei unterschiedliche Räume gleichzeitig mit Musik beschallen. Verbinden Sie hierzu das eine Laufwerk mit dem Verstärker im Hauptraum, während das zweite Laufwerk den Nebenraum mit Musik versorgt.

Solange die **Dual**-Anzeige J leuchtet, arbeitet jedes Laufwerk als eigenständiger CD-Spieler. Es reagiert folglich nur auf die ihm zugeordneten Bedienungselemente. Das sind auf der Gerätevorderseite für das Wiedergabelaufwerk die Tasten 26 28 29 80 81 und für das Aufnahmelaufwerk die Tasten 17 18 19 20 21 23 Wollen Sie die Laufwerke über die Fernbedienung steuern, vergessen Sie bitte nicht, zuvor das Laufwerk anzuwählen, das Sie steuern wollen. Das Wiedergabelaufwerk wird mit der CDP-Taste 4 angewählt, das Aufnahmelaufwerk mit der **CDR**-Taste 29. Betätigen Sie bitte erst danach die gewünschte Funktion.

**Hinweis:** Vom Dual-Modus können Sie zum Single-Modus mit Hilfe der **Single**-Taste **6** auf der Fernbedienung oder der **Dual**-Taste Q an der Gerätevorderseite wechseln. Drücken Sie auf die Single-Taste, während im **Aufnahmelaufwerk** E eine CD abgespielt wird, stoppt der CDR 20 das **Aufnahmelaufwerk** E automatisch – die CD im Wiedergabelaufwerk 3 kann dagegen weiterspielen. Außerdem wird das Tonsignal des Wiedergabelaufwerks auf sämtliche Ausgangsbuchsen geschaltet.

# **CD-Wechsler-Betrieb (Dual-Deck)**

Da der CDR 20 über zwei separate CD-Laufwerke verfügt, lässt er sich auch als CD-Wechsler für zwei CDs einsetzen. Somit können Sie fortwährend zwei CDs nacheinander abspielen lassen.

Befindet sich der CDR 20 im Single-Betrieb (im Display leuchtet die Anzeige **Dual** J nicht), wird nach Spielende einer CD im einen Laufwerk automatisch die CD im anderen Laufwerk wiedergegeben. Um die Wiedergabe zu beenden, drücken Sie die entsprechende **Stop**-Taste **02 17 82** für das augenblicklich spielende Laufwerk.

Wollen Sie Ihren CDR 20 als normalen CD-Spieler betreiben, der nach dem Abspielen einer CD stehen bleibt, müssen Sie die **Dual**-Taste Q 27 so oft drücken, bis die **Dual**-Anzeige J aufleuchtet. Im Dual-Betrieb arbeiten die beiden Laufwerke unabhängig voneinander. Wurde also der letzte CD-Titel gespielt, stoppt das Laufwerk seinen Betrieb – es sei denn, Sie haben eine Wiederholfunktion aktiviert (siehe Seite 19).

# **Zeitanzeigen**

Der CDR 20 kann mehrere Informationen zur eingelegten CD abrufen und auf dem Display darstellen.

Sobald das Inhaltsverzeichnis (die sogenannten TOC-Daten) der eingelegten CDs eingelesen wurde, erscheint im **Display** K, für jedes Laufwerk getrennt, die Anzahl der verfügbaren Titel (die ersten beiden Ziffern im Display) sowie die Gesamtspielzeit. Beim Abspielen einer CD werden stets die aktuelle Titelnummer und normalerweise die abgelaufene Spielzeit des Titels angezeigt.

Wollen Sie die Restspielzeit des aktuellen Titels sehen, tippen Sie so oft auf die Taste **Display 2 61 PR, 26**, bis die Restzeitanzeigen L aufleuchten. Die restliche Spielzeit des Titels erscheint im **Display K** und wird nun rückwärts gezählt. Beim Spielen des nächsten Titels wird dessen Spielzeit gleichfalls wieder rückwärts gezählt.

Wollen Sie die restliche Spielzeit der gesamten CD sehen, drücken Sie bitte die Taste **Display** 2 6 28 26 so oft, bis die Anzeigen für **verbleibende Gesamtspielzeit** NML aufleuchten. Das **Display** K zeigt nun die verbleibende Gesamtspielzeit für alle restlichen Titel auf der CD an. Wurde die CD vollständig abgespielt, erscheint im Display die Gesamtzahl ihrer Titel sowie ihre Gesamtspielzeit. Bitte beachten Sie, dass die oben aufgeführten Zeitanzeigen (mit Ausnahme der verbleibenden Gesamtspielzeit) auch bei der Wiedergabe einer programmierten Abspielfolge (siehe Seite 19) zur Verfügung stehen.

# **Wiedergabe über Kopfhörer**

Sie können die Wiedergabe Ihrer Lieblingsmusik auf dem CDR 20 selbstverständlich auch jederzeit über Kopfhörer genießen. Stecken Sie dazu einfach den Stecker Ihres Kopfhörers in die **Phones**-Buchse 4 an der Gerätevorderseite des CDR 20. Die Lautstärke lässt sich über den Regler **Phones Level 5** einstellen.

**HINWEIS:** Sie können das Signal an den analogen Ausgangsbuchsen nicht mit dem **Phones** Level-Regler 5 beeinflussen. Der Pegel bleibt immer konstant – wollen Sie die Lautstärke ändern, müssen Sie hierzu den Lautstärkeregler Ihres Receivers, (Vor-)Verstärkers oder Surround-Prozessors verwenden.

**HINWEIS:** Wird nur eine CD wiedergegeben, wird das Tonsignal automatisch an die **Phones**-Buchse 4 weitergeleitet. Befindet sich das Gerät im Doppel-CD-Betrieb, schaltet der CDR 20 ausschließlich das Tonsignal des **Wiedergabelaufwerks 3** auf den Kopfhörerausgang.

# **Programm-Wiedergabe**

Das umfangreiche Programmiersystem des CDR 20 gestattet Ihnen, vorab festzulegen, in welcher Reihenfolge oder welche Titel abgespielt oder kopiert werden sollen. Sie können auch einen einzelnen oder sämtliche Titel wiederholen, oder einen beliebigen Abschnitt einer CD immer wieder abspielen lassen – ohne Rücksicht auf Titelnummern.

# **Zusammenstellen eigener Abspielfolgen**

Wollen Sie bestimmte Titel auswählen und/oder die Abspielfolge der Titel einer CD selbst bestimmen, müssen Sie zuerst die CD einlegen, damit das Gerät das Inhaltsverzeichnis (TOC) einlesen kann. Warten Sie danach, bis die CD zum Stillstand gekommen ist und das Display die Titelanzahl sowie deren Gesamtspielzeit anzeigt. Wählen Sie als nächstes das Laufwerk, in das Sie die CD eingelegt haben: Drücken Sie die Taste 4 für das Wiedergabelaufwerk 3 oder die Taste <sup>29</sup> für das **Aufnahmelaufwerk** E.

Um den Programmiervorgang einzuleiten, drücken Sie bitte die **Prog.**-Taste **5** – die Anzeige **PROG B** leuchtet auf und im **Display K** ist 00 00:00 zu lesen.

Als nächstes geben Sie mit den **Zifferntasten** Fdie Nummern der Titel ein, die Sie spielen wollen. Achten Sie bei zweistelligen Titelnummern darauf, die zweite Stelle der Nummer innerhalb von 3 Sekunden nach der ersten einzugeben. Nach jedem eingegebenen Titel blinkt das Display drei mal auf, wechselnd zwischen zwei Anzeigen: Zuerst erscheint im Display-Bereich K unterhalb der **TRACK**-Anzeige O die gerade eingegebene Titelnummer und im rechten Displayteil blinkt die Anzahl der bisherigen Programmschritte. Ein Beispiel: Sie haben als ersten Programmierschritt die Titelnummer 3 eingegeben. Folglich leuchtet im Display 03 P-01 auf.

Nachdem die rechte Anzeige für den jeweiligen Programmierschritt erloschen ist, erscheint die Gesamtspielzeit aller bisher programmierten Titel. Wenn z.B. eine Anzeige DL 11:25 erscheint, so bedeutet dies, dass Sie den Titel Nummer 6 zuletzt programmiert haben, und dass die Gesamtspielzeit aller bisher programmierten Titel 11 Minuten und 25 Sekunden beträgt. Auch die Anzeigen **TOTAL TIME N L** blinken, um zu verdeutlichen, dass gerade die Gesamtspielzeit angezeigt wird.

Wird nichts weiter eingegeben, schaltet das Display dreimal zwischen den hier beschriebenen Anzeigen hin und her. Anschließend zeigt das **Display K** andauernd die Gesamtspielzeit und den letzten programmierten Titel.

Fahren Sie bitte mit der Programmierung fort und fügen Sie alle Titel in der gewünschten Abfolge hinzu. Sie können bis zu 20 Titel in ein Programm unterbringen – dabei dürfen Titel auch mehrmals vorkommen. Überschreiten Sie die Grenze der 20 Titel, erscheint im Display die Fehlermeldung FULL.

Sie können einzelne Titel auch sequenziell hinzufügen: Wählen Sie dazu den gewünschten Titel mit Hilfe der Tasten Next **23 20 23** und Prev  $\bullet$ 21 29 aus und fügen Sie diesen mit der Prog-Taste **6** Ihrem Programm hinzu.

Ist die Titelfolge vollständig eingegeben, können Sie die Wiedergabe mit Hilfe der Play-Taste 18 31 starten.

**HINWEIS:** Eine programmierte Titelfolge lässt sich natürlich auch aufnehmen. Legen Sie dazu die Original-CD ins **Wiedergabelaufwerk** 2. Programmieren Sie danach die gewünschte Titelfolge. Schließlich folgen Sie den Anweisungen "Kopieren einer CD" auf Seite 20/21, um die Aufnahme zu starten.

Möchten Sie den Programm-Abspiel-Modus verlassen und zur normalen Wiedergabe zurückkehren, drücken Sie bitte so lange auf die Taste Stop **Final** 89 **24** bis im Display die **PROG-Anzeige B** erlischt.

# **Prüfen, Ändern und Löschen von programmierten Titelfolgen**

Eine einmal eingegebene Titelfolge bleibt so lange im Speicher des CDR 20 erhalten, bis Sie sie entweder komplett gelöscht haben, die CD herausnehmen oder das Gerät ausschalten. Somit können Sie, auch nachdem eine Titelfolge abgelaufen ist und im Display noch die **PROG**-Anzeige B leuchtet, durch neuerliches Drücken der Play-Taste  $\bigcirc$   $\bigcirc$   $\bigcirc$   $\bigcirc$   $\bigcirc$  die Titelfolge einfach wieder von Anfang an abspielen. Falls Sie es für nötig halten, die Abfolge zu überprüfen oder zu ändern, lässt sich auch das in wenigen, einfachen Schritten durchführen:

Um eine Titelfolge "durchzublättern", stellen Sie bitte zuerst sicher, dass die **PROG**-Anzeige B im Display leuchtet (ist dies nicht der Fall, drücken Sie auf **Program**4). Betätigen Sie nun die Taste Prog Check<sup>3</sup>. Bei jedem Tastendruck wird der nächste Programmschritt angezeigt. Im Display erscheinen dabei abwechselnd erst die Titelnummer sowie die Anzahl der bisherigen Programmschritte (die Anzeige  $12$  P -  $03$  gibt an, dass Titel 12 als dritter Programmschritt gespeichert ist), dann die Titelnummer sowie die bisherige Gesamtspielzeit des Programms (die Anzeige 12 16:04 gibt an, dass die bisherige Gesamtspielzeit des Programms 16 Minuten und 4 Sekunden beträgt).

An jeder Stelle der Titelfolge lassen sich einzelne Titel überschreiben. Geben Sie dazu einfach die neue Titelnummer mit Hilfe der Zifferntasten **D**ein. Oder Sie wählen den gewünschten Titel mit Hilfe der Tasten Next >> 20 20 28 und Prev I<<  $\bigcirc$  **21 29** und speichern diesen mit der Program-Taste **5** ab. Bitte beachten Sie, dass die zuvor eingeblendete Titelnummer von der neuen überschrieben wurde – der vorherige wird dabei also gelöscht. Möchten Sie einen neuen Titel ans Ende der bereits vorhandenen Abspielfolge hinzufügen, gehen Sie bitte wie folgt vor: Drücken Sie die Taste **Prog Check**7, bis im Display die Titelnummer D D angezeigt wird. Wählen Sie danach den gewünschten Titel mit Hilfe der Tasten **Next DH 26 20 28 oder Prev I4K 3 21 29 und** bestätigen Sie mit **Program**4, oder geben Sie die Titelnummer einfach direkt mit den **Zahlentas**ten  $\Omega$  ein (wie oben beschrieben).

Um einen Titel aus dem Programm zu entfernen, müssen Sie den entsprechenden Programmschritt zuerst mit Hilfe der **Prog Check**-Taste <sup>8</sup>auswählen. Drücken Sie anschließend die **Clear**-Taste  $\circledast$ . Daraufhin fängt das Display an zu blinken und der Programmschritt wird gelöscht. Möchten Sie mehrere nacheinander programmierte Titel löschen, drücken Sie einfach entsprechend oft auf die **Clear-Taste &B.** 

Wollen Sie eine programmierte Titelfolge verlassen, während diese gerade wiedergegeben wird, drücken Sie einfach auf die **Prog**-Taste 4, so dass die **PROG**-Anzeige B erlischt. Um eine Titelfolge vollständig zu löschen, während die CD nicht wiedergegeben wird, drücken Sie mehrmals auf die Clear-Taste **(R)**, bis alle programmierten Titelnummern gelöscht sind (der CDR20 fängt am Anfang der Titelfolge an, das vorhandene Abspielprogramm zu löschen). Erscheint im Display der Schriftzug 00 00:00, ist das Programm gelöscht. Oder Sie öffnen und schließen einmal die CD-Schublade. Jedesmal, wenn Sie eine CD herausnehmen oder das Gerät ausschalten, wird die programmierte Titelfolge aus dem Speicher gelöscht.

# **Programm wiederholen**

Dank der ausgefeilten Wiederholfunktionen des CDR 20 können Sie entweder einen einzelnen Titel, die gesamte CD (bzw. alle programmierten Titel) oder einen bestimmten Abschnitt der eingelegten CD beliebig oft abspielen. Beachten Sie bitte, dass Sie diese Funktionen nur aktivieren können, wenn eine CD läuft oder der Spieler in Pause steht – also nicht im Stopp-Modus.

#### **Aktuellen Titel wiederholen**

Um den Titel zu wiederholen, den Sie gerade hören, drücken Sie bitte die Repeat-Taste **+ 8** einmal. Sie werden bemerken, dass die **REPEAT**-Anzeige D und die Status-Anzeige **1** E aufleuchten. Wenn Sie mit Hilfe der **Next/Prev**-Taste I<< >>>
>> I © 23 20 21 28 29 oder durch direkte Eingabe der Titelnummer zu einem anderen Titel gewechselt haben, während die Statusanzeige **Repeat 1** D leuchtet, wird nun der neue Titel wiederholt.

Haben Sie die Titelwiederholung eingestellt, wird der Titel immer wieder neu abgespielt, bis Sie das Gerät mit der **Stop**-Taste **029 17 82** anhalten oder die Schublade mit einer der Tasten 7 14 <sup>3</sup> **3** öffnen – sobald die Wiedergabe beendet wurde, erlischt auch die Wiederholfunktion.

#### **Alle Titel wiederholen (Repeat All)**

Um alle Titel einer CD (oder alle programmierten Titel) der Reihe nach zu wiederholen, drücken Sie bitte während des Abspielens oder der Pause die Repeat-Taste (B) so oft, bis die Anzeigen REPE-**AT** D und **ALL** E im Display aufleuchten. Nun wird die CD fortlaufend von Anfang bis Ende abgespielt, bis Sie die Stop-Taste **02 17 82** drücken. Wollen Sie die Wiederholfunktion während des Spielens deaktivieren, drücken Sie bitte noch einmal die Repeat-Taste **(B. Dabei erlöschen die** Anzeigen **REPEAT** D und **ALL** E. Die Repeat-Funktion wird auch abgeschaltet, sobald Sie die Stop-Taste <sup>1</sup> 1 G<sub>2</sub> @ drücken oder die CD-Schublade öffnen.

#### **Abschnitt wiederholen (Repeat A–B)**

Der CDR 20 kann so programmiert werden, dass er nur einen bestimmten Abschnitt einer CD beliebig oft wiederholt. Dabei kann dieser Abschnitt auch mehrere Titel oder Teile davon umfassen.

Starten Sie bitte zuerst die CD-Wiedergabe und suchen Sie den Anfang des gewünschten Abschnitts auf. Haben Sie die Stelle erreicht, drücken Sie bitte die Taste **A–B**G– im Display leuchtet die **REPEAT**-Anzeige D auf und die Statusanzeige **A–** E blinkt. Lassen Sie die CD weiterspielen bis zu jenem Punkt, an dem der Abschnitt endet, den Sie wiederholen wollen. Betätigen Sie nun erneut die Taste **A–B**<sub>C</sub> – im Display erscheint, ohne zu blinken, die Anzeige **REPEAT A–B** D E.

Das Gerät beginnt sofort mit der Wiedergabe des programmierten Abschnitts und wiederholt diesen ständig.

**HINWEIS:** Der Abschnitt für eine A–B-Wiederholung muss mindestens vier Sekunden lang sein.

Möchten Sie die Wiederholfunktion während des Spielens deaktivieren, drücken Sie einfach die **A–B-Taste GD** ein weiteres Mal – darauf erlischt die Anzeige **REPEAT A–B D E** und die CD wird ganz normal bis zum Ende abgespielt. Drücken Sie auf die Stop-Taste <sup>1</sup>2 **17 32** oder öffnen Sie die CD-Schublade, wird die Wiederholfunktion ebenfalls deaktiviert.

# **CD-Aufnahme**

CDs zu bespielen ist recht einfach, wenn man sich erst einmal mit den Grundlagen vertraut gemacht hat. Nehmen Sie sich ein paar Minuten Zeit, und lesen Sie das Kapitel "CD-Aufnahme" auf Seite 14 noch einmal durch, bevor Sie Ihre erste Aufnahme machen. Insbesondere müssen Sie sich mit den verschiedenen CD-Typen vertraut machen, die Sie im CDR 20 verwenden bzw. nicht verwenden können. Hinzu kommt, dass Ihnen manche Begriffe auf den folgenden Seiten neu sein dürften. Die folgenden Definitionen und Begriffe sollen Ihnen helfen, erfolgreiche CD-Aufnahmen anzufertigen und dabei die vielfältigen Funktionen des CDR 20 zu nutzen.

- Der CDR 20 verarbeitet analoge und digitale (koaxiale und optische) Eingangssignale. Vergewissern Sie sich vor dem Aufnehmen, dass Sie mittels der **Eingangswahltaste** 22 den richtigen Eingang angewählt haben.
- Eine bespielbare CD müssen Sie nach der Aufnahme finalisieren. Dieser Prozess erzeugt das Inhaltsverzeichnis, in dem alle aufgenommenen Titel der neuen CD aufgelistet werden und macht sie spielbar für andere Geräte. Bevor Sie eine CD nicht richtig finalisiert haben, können Sie diese nicht auf fremden Geräten abspielen.
- Ihr CDR 20 nimmt sowohl CD-R- als auch CD-RW-Datenträger auf, vorausgesetzt, diese wurden speziell für CD-Audio-Aufnahmen entwickelt. Woran Sie solche CDs erkennen, steht auf Seite 14.
- CD-Rs kann man nicht löschen und man kann ihnen nach dem Finalisieren auch keine neuen Aufnahmen mehr hinzufügen.
- In einigen Ausnahmefällen kann es vorkommen, dass ein handelsüblicher CD-Spieler die eine oder andere CD-R nicht wiedergibt. Tritt dieser Effekt auf, liegt der Fehler meist bei den Wiedergabegeräten, nicht jedoch bei der bespielten CD-R oder Ihrem CDR 20. **HINWEIS:** Denken Sie bitte daran, dass CD-RWs nur von speziell hierfür ausgelegten CD-Spielern angenommen werden, die meisten DVD-Spieler aber CD-RWs abspielen können (dafür aber keine CD-Rs, siehe Seite 14).
- Einige handelsüblichen CDs enthalten möglicherweise einen Kopierschutz. In einem solchen Fall leuchtet die **COPY PROHIBIT**-Anzeige G auf, wenn Sie von solchen CDs über externe CD-/DVD-Spieler digitale Aufnahmen machen wollen. Sie weist darauf hin, dass eine Digitalkopie von dieser CD nicht möglich ist – eine Aufnahme der analogen Signale dagegen sehr wohl.
- Dieses Gerät ist mit einem SCM-System (Serial Copy Management System) ausgestattet, um Urheberrechte zu schützen. Dieses System sorgt dafür, dass Sie zwar von den meisten Original-CDs eine digitale Kopie für den persönlichen Gebrauch anfertigen können – von einer digitalen Kopie lässt sich allerdings keine weitere Kopie erzeugen. Eine analoge Kopie von einer digitalen Kopie lässt sich dagegen durchaus anfertigen (siehe Seite 22).
- Der CDR 20 kopiert intern keine DVDs, keine CD-ROMs (Computer-CDs), keine Computeroder Videospiele auf CD-Basis und nimmt keine digitalen Audio-CDs mit einer Abtastrate, die außerhalb der Spezifikation des CDR 20 liegt, von externen Spielern auf – solche CDs kann er auch nicht abspielen oder kopieren.
- Mit dem CDR 20 können Sie auf vielfältige Weise Aufnahmen machen:
	- ◆ Sie können CDs kopieren, wobei das Wiedergabelaufwerk des CDR 20 als Tonquelle dient. Diese Kopien lassen sich in Echtzeit oder mit doppelter bzw. vierfacher Abspielgeschwindigkeit anfertigen.
	- ◆ Sie können Aufnahmen von einem externen CD-Spieler oder einer anderen digitalen Quelle im synchronen oder automatischen Modus ("CD-Sync" bzw. "Auto", siehe unten) durchführen, so lange die Quelle alle Daten CD-Standgemäß über ihren Digitalausgang ausgibt.
	- ◆ Sie können Digitalaufnahmen im Normalmodus (nicht "CD-Sync" oder "Auto", siehe unten) von jeder kompatiblen, externen, digitalen Quelle anfertigen.
	- ◆ Aufnahmen lassen sich auch von jeder externen, analogen Quelle anfertigen.

**WICHTIGER HINWEIS:** Solange Sie mit dem Aufnahmeverfahren des CDR 20 im Zusammenspiel mit externen Wiedergabegeräten nicht voll vertraut sind, können sich leicht Bedienfehler bei der Aufnahme oder unerwartete Reaktionen des CDR 20 einstellen – etwa kein oder zu früher Autostart, keine automatische Titelweiterzählung usw. (siehe Hinweise auf Seite 21 unten sowie Seite 22/23). In solch einem Fall wäre Ihre ganze bisherige Aufnahme auf eine CD-R unwiederbringlich verloren. Deshalb empfehlen wir, dass Sie wichtige Aufnahmen erst einmal auf eine löschbare CD-RW vornehmen – Fehler lassen sich dann jederzeit rückgängig machen, indem Sie den oder die letzten Titel oder die ganze CD-RW löschen (siehe Seite 23). Danach können Sie einfach die fertige CD-RW auf eine CD-R kopieren (mit bis zu 4-facher Geschwindigkeit) und die CD-RW löschen und wieder für weitere Aufnahmen verwenden – auch dies ein unschätzbarer Vorteil des CDR20, dessen Wiedergabelaufwerk auch CD-RWs lesen kann. Diese Empfehlung gilt insbesonders bei Aufnahmen von externen Quellen (siehe Seite 21/22), beim Direktkopieren (siehe rechts) können derartige Fehler nicht auftreten.

# **Kopieren einer CD**

Der einfachste Weg, eine CD-Kopie anzufertigen, besteht darin, den CDR 20 schlicht als "Kopiermaschine" zu verwenden.

Legen Sie als erstes eine unbespielte oder teilbespielte CD-R/CD-RW in die Schublade des Aufnahmelaufwerks **E** ein und schließen Sie die Schublade – im **Display 21** erscheint der Schriftzug **T O C** (ein Inhaltsverzeichnis – TOC = Table Of Contents – eventuell bereits aufgenommener Titel wird gelesen) und danach OPC (alle Aufnahmeparameter werden auf die eingelegte CD-R/CD-RW optimiert, siehe Seite 14). Schließlich zeigt das Aufnahme-Display Anzahl und Zeit eventuell bereits aufgenommener Titel an – das Aufnahmelaufwerk ist bereit.

Da beide Laufwerke unabhängig voneinander arbeiten, können Sie in all dieser Zeit auch das Wiedergabelaufwerk vorbereiten: Legen Sie die CD. die Sie kopieren wollen, in die Schublade des Wiedergabelaufwerks<sup>3</sup> ein und warten Sie, bis das Inhaltsverzeichnis (TOC) eingelesen wurde – im **Display** K erscheint dann die Anzahl der Titel und die Gesamtspielzeit der CD.

Bevor Sie mit dem eigentlichen Kopiervorgang beginnen, sollten Sie sicherstellen, dass genügend freier Speicherplatz auf der zu bespielenden Disk vorhanden ist: Rufen Sie dazu bitte im Stopp-Modus mit Hilfe der **Display**-Taste M **(6)** die Gesamtrestlaufzeit ab (sie erscheint im Display K, sobald Sie einmal auf die Display-Taste drücken). Diese Zeitangabe sollte größer als die Gesamtzeit (sie erscheint im Displaybereich K für das Wiedergabelaufwerk) der zu kopierenden Disk sein.

Stellen Sie danach die Kopiergeschwindigkeit mit Hilfe der **Speed**-Taste **ID IR** ein – im Display erscheint dementsprechend die Anzeige **x2** (doppelte Geschwindigkeit) oder **x4** F (vierfache Geschwindigkeit). Leuchtet keine Geschwindigkeitsanzeige, nimmt das Gerät mit einfacher Geschwindigkeit (Echtzeit) auf. Beachten Sie bitte: Je geringer die Kopiergeschwindigkeit ist, desto unempfindlicher reagiert das Gerät auf Fehler der abgespielten CD oder der Aufnahme-CD. In den meisten Fällen jedoch machen qualitativ hochwertige, unbespielte CDs keine Schwierigkeiten, auch bei doppelter oder vierfacher Aufnahmegeschwindigkeit. Beachten Sie bitte, dass sich Titelzusammenstellungen (siehe Seite 18) nicht in vierfacher Geschwindigkeit kopieren lassen.

Wollen Sie den Kopiervorgang beginnen, drücken Sie die **Dubbing**-Taste **BP**<sub>10</sub> – die Anzeige **DUBBING** H leuchtet auf, die Anzeige **RECORD** T fängt an zu blinken und der Schriftzug BUSY erscheint kurz im Displaybereich **K**. Währenddessen werden im Wiedergabelaufwerk alle bzw. bei Titelzusammensellungen alle für den Kopiervorgang markierten Titel überprüft, ob sie kopiergeschützt sind und die jeweilige Titelnummer im Displaybereich für das Wiedergabelaufwerk aufgezählt. Sobald im Display die Anzeige 0100:00 erscheint, können Sie den Kopiervorgang per Play/Select-Taste  $\triangleright$  (0 **F8** 81 starten.

Während des Kopierens sehen Sie, wie die Anzahl der Titel und die Spielzeit dabei ständig zunehmen. Die Aussteuerungsanzeigen arbeiten gleichfalls, aber das dient Ihnen nur zur Überwachung, da sich der Aussteuerungspegel bei digitalen Aufnahmen nicht beeinflussen lässt. Sie können beim Kopieren einer CD auch mithören, wenn Sie den Eingang, der mit den Ausgängen **O @ ®** des Wiedergabelaufwerks verbunden ist, an Ihrem Receiver, (Vor-) Verstärker oder Surround-Prozessor auswählen.

**WICHTIGER HINWEIS:** Beim Schnellkopieren (mit zweifacher oder vierfacher Geschwindigkeit) hören Sie die Musik über die CDP-Anschlüsse  $\bigcirc$  $\odot$  **G** mit entsprechend höherer Geschwindigkeit. Mithören bei höherer Geschwindigkeit führt zu größerer Tonhöhe. Wenn Sie ein solches Signal mit hoher Lautstärke abspielen, kann das Ihre Lautsprecher zerstören. Hören Sie also Ihre Aufnahme unter keinen Umständen mit großer Lautstärke ab, solange ein Schnellkopiervorgang läuft!

Der Kopiervorgang endet automatisch, sobald die Ausgangs-CD vollständig abgespielt wurde. Ist die Datenübertragung von der Original- zur Ziel-CD abgeschlossen, leuchten kurz im Display des Aufnahmelaufwerks die Anzeigen BUSY und anschließend  $UPDATE$  auf – danach wechselt das Display wieder zur normalen Darstellung zurück. Um den Kopiervorgang manuell zu beenden, betätigen Sie bei irgendeinem der beiden Laufwerke die Stop-Taste **02 17 82** 

Für alle CD-Rs oder CD-RWs gilt: Bevor man sie in anderen Geräten abspielen kann, muss man sie finalisieren. Auf Seite 23 finden Sie die Anleitung zum Finalisieren von CD-Rs/-RWs.

#### **Hinweise zum Kopieren**

• Möchten Sie eine bestimmte Titelauswahl oder Titelreihenfolge aufnehmen, oder wollen Sie Titel der Original-CD überspringen oder eine Kopie von vermischten Titeln aus unterschiedlichen CDs anfertigen, müssen Sie erst eine Titelabfolge programmieren, bevor Sie mit Hilfe der **Dubbing**-Taste **D**<sub>10</sub> den Kopiervorgang starten. Hinweise, wie Sie eine Titelfolge programmieren, finden Sie auf Seite 18.

**HINWEIS:** Kopien von programmierten Titelfolgen lassen sich in einfacher und doppelter Geschwindigkeit anfertigen. Sollten Sie versuchen, eine solche Titelfolge mit vierfacher Geschwindigkeit zu kopieren, schaltet das Gerät automatisch auf zweifache Geschwindigkeit (**x2**) zurück.

- Sie können auch einzelne Titel kopieren, ohne sie programmieren zu müssen: Wählen Sie im Stopp-Modus den gewünschten Titel mit den Titelsprungtasten I<< >>  $\blacksquare$  P **28 29 <b>49 26** an (wie auf Seite 16 beschrieben). Drücken Sie dann aber nicht die **Play**-Taste  $\triangleright$  **81**  $\oplus$ . sondern starten Sie den Kopiervorgang direkt mittels der Taste Dubbing 10 **2** – der Titel wird kopiert, und danach stoppt die Aufnahme automatisch.
- Die Pausetasten sind während eines Kopiervorgangs außer Betrieb.
- Titel werden automatisch aneinandergereiht und spiegeln so die Titelabfolge der Ausgangs-CD wider.
- Die Gesamtspielzeit einer aufgenommenen CD weicht möglicherweise geringfügig vom Original ab. Das lässt sich auf geringe Abweichungen bei der Drehgeschwindigkeit in jedem der beiden Laufwerke und eingefügte kurze Pausen nach jeder Aufnahme zurückführen und sollte Sie nicht beunruhigen – es geht dabei keinerlei Information verloren.
- Ist die Original-CD eine digitale Kopie oder vom Hersteller kopiergeschützt, fertigt der CDR 20 automatisch eine Analogkopie an, wobei die Anzeige **ANALOG X** im Display aufleuchtet.

# **Synchrones Bespielen einer CD (CD-SYNC)**

Das synchrone Bespielen einer CD-R/RW (im folgenden "CD-Sync" genannt) gibt Ihnen die Möglichkeit, von einem externen CD-, DVD- oder MD-Spieler automatisch eine zeitsynchrone Digitalaufnahme anzufertigen. Während einer CD-Sync-Aufnahme startet das Aufnahmelaufwerk zeitgleich mit der Signalquelle und zählt die Titel automatisch weiter und stoppt drei Sekunden nach Ende des letzten Titels.

Wollen Sie eine CD-Sync-Aufnahme starten, sollten Sie vorher die gewünschte Tonquelle so einstellen, dass sie wiedergabebereit ist, aber sie vorläufig noch im Stopp-Modus belassen. Drücken Sie nun – wie vor jeder Aufnahme zu empfehlen – einmal die Taste **CDR**<sup>2</sup><sup>2</sup> auf der Fernbedienung, da ansonsten einige (gerade für Aufnahmen entscheidende) Funktionen der Fernbedienung möglicherweise nicht für das Aufnahmelaufwerk wirksam werden (etwa **Stop**). Schalten Sie danach auf den geeigneten digitalen Eingang. Drücken Sie dazu die **Input-Taste 22 22 so oft, bis der gewünschte** Eingang COAX oder OPTICAL im **Display** K angezeigt wird. CD-Sync-Aufnahmen lassen sich nicht über einen Analog-Eingang herstellen.

Vergewissern Sie sich als nächstes, dass Sie zur Aufnahme eine neue oder teilbespielbare CD-R/RW mit noch genügend freiem Speicherplatz (wie Sie das überprüfen steht auf Seite 20) in die Schublade des Aufnahmelaufwerks eingelegt haben – bei wichtigen Aufnahmen sollten Sie zuerst eine CD-RW verwenden und diese danach auf eine CD-R kopieren, siehe "Wichtiger Hinweis" auf Seite 20.

Nun stellen Sie die Aufnahmeart ein:

- Wollen Sie nur einen einzigen Titel von einem externen Spieler aufnehmen, drücken Sie die Taste **CD Sync**<sup>28</sup> einmal, so dass im **Display K** der Schriftzug **1** TRK erscheint.
- Wollen Sie die CD vollständig aufnehmen, drücken Sie bitte so lange **CD Sync**<sup>28</sup> bis im **Display** K der Schriftzug ALL erscheint.

Im Display leuchtet die Anzeige **SYNC** I auf, und die Anzeige **RECORD** T fängt an zu blinken.

Haben Sie die gewünschte Aufnahmeart eingestellt, können Sie das Wiedergabegerät starten. Der CDR 20 erkennt automatisch die ankommenden digitalen Daten und beginnt mit der Aufnahme – die Nummerierung der Titel wird automatisch von der Original-CD oder -MD übernommen.

**HINWEIS:** Dient bei der Aufnahme als Tonquelle einer der wenigen MD-Spieler, die am Digitalausgang keine vollständigen Titelinformationen bereitstellen (die Aufnahme startet dann nicht und/oder die Titel werden nicht automatisch mitgezählt), sollten Sie den Auto-Modus verwenden (siehe weiter unten) und dabei die Titelnummern manuell setzen, indem Sie vor jedem Titelanfang (außer dem ersten) die Taste **Tr Incr**Ddrücken (Auto-Modus siehe Seite 22).

Die Aufnahme läuft solange weiter, bis der CDR 20 länger als 0,5 Sekunden (1 TRK eingestellt) oder 5 Sekunden (ALL eingestellt) kein Digitalsignal am Eingang erhält oder Sie die Stop-Taste **02 T7** betätigen. Sind auf der Ziel-CD nur noch Speicherplatz für vier Sekunden Spielzeit, erscheint im Display die Fehlermeldung DISC FULL – der CDR 20 stoppt automatisch, sobald die CD voll ist. Hatten Sie zur Aufnahme eine CD-R eingelegt, können Sie nun eine neue leere Disk einlegen und mit der Aufnahme fortfahren. War es eine CD-RW, können Sie entweder eine neue Disk einlegen, oder Sie löschen den oder die letzten bereits aufgenommenen Titel, um Platz zu schaffen (siehe Seite 23).

Sobald eine Aufnahme beendet ist, erscheinen im Display nacheinander die Meldungen BUSY und UPDATE – danach schaltet der CDR 20 zurück in den Normalbetrieb. Vergessen Sie bitte nicht, die bespielte CD zu finalisieren, damit man sie auch auf anderen Geräten abspielen kann (mehr zum Thema Finalisieren erfahren Sie auf Seite 23).

**HINWEIS:** Einige wenige CD- und DVD-Spieler verwenden ein Synchronsignal, das nicht mit dem CDR 20 konform ist – der CDR 20 startet dann entweder gar nicht oder startet, obwohl der Zuspieler noch in Pause steht.

- Im ersten Fall kann keine Synchronaufnahme stattfinden. Sie müssen hier auf den manuellen Aufnahmemodus zurückgreifen (also nicht "CD-Sync" oder "Auto", näheres dazu im folgenden Kapitel).
- Im zweiten Fall (CD-Sync startet, obwohl Quelle noch in Pause steht) sollten Sie – wie oben empfohlen – zuerst den Zuspieler auf Pause stellen und **danach** CD-Sync einschalten. Läuft der CDR 20 auch dann zu früh los, müssen Sie ebenfalls auf den **Manual**-Modus zurückgreifen.

**HINWEIS:** Während einer CD-Sync-Aufnahme ist die Einstellung Auto- oder Manual-Modus (mit der Taste **Auto/Man**C) ohne Bedeutung. Auch lassen sich die Titelnnummern nicht mit Hilfe der Taste **Tr Incr 29** beeinflussen – nur im **Auto**- oder **Manual**-Modus können Sie die Titelnummern per Hand erhöhen (siehe unten).

# **Aufnahme einer externen Quelle (Auto- oder Manual-Modus)**

Digitale Aufnahmen lassen sich nur von einer digitalen Quelle machen, die mit einem der Eingänge **CDR Coaxial In @** oder CDR Optical In  $\bullet$  des CDR 20 verbunden ist. Analoge Aufnahmen hingegen lassen sich von jeder Quelle machen, die mit dem analogen Eingang **CDR** Analog In <sup>8</sup> verbunden ist.

Digitale Aufnahmen von einem MD-, CD- oder DVD-Spieler (nur Audio-CDs), der dem CD-Standard entsprechende Titelinformationen erzeugt (siehe auch Hinweis links und Seite 21), lassen sich mit Hilfe des **Auto**-Modus erstellen. Dabei werden die Titel auf der bespielten CD nummeriert und die Aufnahme automatisch beendet, sobald kein Signal mehr anliegt (siehe rechts). Starten müssen Sie – im Gegensatz zum CD-Sync-Modus – die Aufnahme aber von Hand; zudem lassen sich im CD-Sync-Modus Titelnummern nicht von Hand setzen (siehe Hinweis links unten). Digitale Aufnahmen von anderen Quellen, wie DAT, DVB oder jeder anderen Quelle mit einer Abtastrate zwischen 32 kHz und 96 kHz, müssen im **Manual**-Modus erstellt werden ("CD-Sync" und "Auto" ausgeschaltet). Da diese Quellen meist keine CD-konformen Titelinformationen bereit stellen, lässt sich hierbei der Auto-Modus nicht einsetzen. Analoge Aufnahmen können Sie sowohl im **Auto**- als auch im **Manual**-Modus anfertigen.

In der Grundeinstellung arbeitet das Gerät im **Manual**-Modus – dabei leuchten weder die Anzeigen **SYNC** I noch **AUTO** W im Display. Hierbei müssen Sie, egal ob bei digitalen oder analogen Aufnahmen, die Titelnummern manuell setzen. Drücken Sie vor Beginn jeden neuen Titels (bis auf den ersten) auf die Taste **Tr Incr** D, um die Titelnummer zu erhöhen. Zum Schluss müssen Sie die Aufnahme manuell beenden, indem Sie die Stop-Taste **D24** To des Aufnahmelaufwerks drücken.

Um den **Auto**-Modus zu aktivieren, tippen Sie bitte einmal auf die Taste **Auto/Man**  $\bigcirc$  – im Display leuchtet die **AUTO**-Anzeige W auf. Der Auto-Modus fügt der Aufnahme automatisch folgendermaßen Titelnummern hinzu:

• Stellt die externe Digitalquelle Titelinformationen bereit (siehe Hinweis links und auf Seite 21 rechts unten), werden diese auf die neu bespielte CD übertragen. Sobald also die Quell-CD oder -MD von einem Titel zum nächsten übergeht, erhöht sich die Titelnummer auch im Aufnahmelaufwerk. Hat der CD-/MD-Spieler die Wiedergabe beendet, schaltet auch der CDR 20 die Aufnahme 5 Sekunden später ab.

• Wenn Sie im **Auto**-Modus-Aufnahmen von einer analogen Quelle machen, wird jeweils beim Einsetzen des Musiksignals eine neue Titelnummer hinzugefügt, vorausgesetzt, dass zwischen beiden Musikteilen eine Pause von mehr als 3 Sekunden auftritt. Bitte beachten Sie: Solange bei analogen Aufnahmen die Musik zwischen zwei Titeln ohne Unterbrechung weiterläuft, kann der analoge Auto-Modus den Titelwechsel nicht automatisch

ermitteln. Statt dessen müssen Sie den Titelwechsel mit Hilfe der Taste **Tr Incr** 2 manuell eingeben. Ferner beendet der Auto-Modus eine analoge Aufnahme selbsttätig, sobald in einem Titel eine Pause von mehr als 10 Sekunden auftaucht – das gleiche gilt auch für zu leise Musikpassagen. Sie können die Aufnahme aber auch im **Manual**-Modus starten – die Aufnahme wird dann keinesfalls abgebrochen – und die Titelnummern manuell setzen.

Um eine Aufnahme von einer externen Quelle zu machen, legen Sie erst einmal eine Audio-CD-R oder -CD-RW in das **Aufnahmelaufwerk E** ein – bei wichtigen Aufnahmen sollten Sie sicherheitshalber zuerst eine CD-RW bespielen und diese danach auf eine CD-R kopieren, siehe "Wichtiger Hinweis" Seite 20). Schalten Sie anschließend auf den gewünschten Eingang (analog, koax digital oder optisch digital) um. Tippen Sie dazu so oft auf die Input-Taste 22 <sub>22</sub>, bis der gewünschte Eingang im Display angezeigt wird.

Beachten Sie bitte: Haben Sie den koaxialen, digitalen Eingang gewählt, können Sie sowohl den **CDR Coaxial In-Eingang @ an der Geräterück**seite als auch den **Digital In**-Eingang @ an der Gerätevorderseite nutzen – der hintere Eingang wird dabei automatisch abgeschaltet, sobald auf der Vorderseite ein Koax-Stecker eingeführt wird.

Drücken Sie nun – wie vor jeder Aufnahme zu empfehlen – einmal die Taste **CDR**<sup>29</sup> auf der Fernbedienung, da sonst einige Funktionen der Fernbedienung (Start, Stopp, Pause) möglicherweise nicht für das Aufnahmelaufwerk wirksam werden.

Um eine Aufnahme von einer externen Quelle (dabei spielt es keine Rolle, ob diese analog oder digital ist, oder ob der Auto- bzw. der Manual-Modus verwendet wurde) vorzubereiten, drücken Sie die **Record-Taste 20 B – die Anzeige RECORD** fängt an zu blinken und im **Display K** erscheint kurz der Schriftzug BUSY. Danach zeigt das Display wieder die Titelnummer und Spielzeit an, wobei sich die Titelnummer automatisch um eins erhöht hat – nun ist das Gerät aufnahmebereit.

Im Gegensatz zu analogen Kassettenrecordern muss der CDR 20 beim Aufnehmen von einer digitalen Quelle nicht von Hand ausgesteuert werden. Obwohl die **Aussteuerungsanzeige** C in Betrieb ist, dient sie nur zur Information. Wenn Sie

dagegen Aufnahmen von einer externen analogen Quelle machen, wie z.B. von einem Schallplattenspieler, (über den Aufnahmeausgang eines Verstärkers), spielen Sie zunächst probehalber eine laute Passage der Quelle (wiederholt) ab. Nun müssen Sie den Record Level-Regler **16** so einstellen, dass die roten Anzeigesegmente **C** nur gelegentlich – bei Pegelspitzen – aufleuchten. Leuchten sie ständig auf, ist die Aufnahme übersteuert und liefert verzerrte Tonwiedergabe.

Als nächstes bereiten Sie die Wiedergabe Ihrer Abspielquelle vor, indem Sie den gewünschten Titel (oder den ersten Titel einer programmierten Auswahl) anwählen und den Zuspieler auf Wiedergabe/Pause stellen (steht die Quelle auf Stopp, lässt sich – je nach Gerät – möglicherweise der Auto-Modus bei Digitalaufnahme nicht starten).

Beginnen Sie nun mit der aktuellen Aufnahme und drücken Sie die Taste **Play/Select**<sup>10</sup> Starten Sie dann – wenn Sie im Auto-Modus analog aufnehmen innerhalb von zehn Sekunden, da der CDR 20 danach abschaltet – auch das Gerät, von dem Sie aufnehmen wollen. Die **RECORD**-Anzeige T hört auf zu blinken und im Display werden die aktuelle Laufzeit und die Titelnummer angezeigt.

**HINWEIS:** Sowohl im automatischen als auch im manuellen Modus erhöht sich die Titelnummer stets um eins, sobald Sie während einer Aufnahme die Pause-Taste II **23 TO** drücken. Die Aufnahme endet dann und muss neu begonnen werden – drücken Sie dazu bitte die Taste **Play/Select CD IB**.

**HINWEIS:** Sollte bei einer digitalen Aufnahme von einem externen CD-Spieler die CD-Sync-Aufnahme nicht starten, und können Sie die Aufnahme weder im **Auto**- noch im **Manual**-Modus starten, liegt die Ursache möglicherweise darin, dass der CD-Spieler das digitale Ausgangssignal während "Stop" oder "Pause" stumm schaltet. In diesem Fall müssen Sie den manuellen Aufnahme-Modus einstellen und die Aufnahme starten (drücken Sie dazu die **Play/Select**-Taste **(D)** FRI), sobald der CD-Spieler die Wiedergabe begonnen hat.

Wollen Sie eine Aufnahme beenden, drücken Sie auf die Taste Stop **029 Fr.** Ist kein Platz mehr auf der CD-R oder CD-RW vorhanden, endet die Aufnahme automatisch und im Display erscheint die Fehlermeldung DISC FULL.

Ist die Aufnahme abgeschlossen, erscheint im Display der Schriftzug BUSY und UPDATE – danach schaltet das Gerät zurück in den Normalbetrieb. Bitte denken Sie daran, die CD zu finalisieren (siehe unten), damit Sie den Datenträger auf anderen CD-Spielern abspielen können.

# **CD-Rs und CD-RWs finalisieren**

Unter Finalisieren versteht man den Vorgang, bei dem die CD-Aufnahme so abgeschlossen wird, dass der Datenträger auf anderen CD-Spielern abgespielt werden kann. Ist eine CD-R einmal finalisiert, lässt sich der Inhalt nicht mehr ändern. Haben Sie eine CD-RW erst einmal finalisiert, ist sie blockiert ("locked") und muss erst wieder entfinalisiert werden, bevor man sie weiter bespielen oder löschen kann.

Wollen Sie eine CD finalisieren, legen Sie diese bitte in die Schublade des **Aufnahmelaufwerks** E ein. Hat der CDR 20 das Inhaltsverzeichnis eingelesen, können Sie den eigentlichen Finalisierungsprozess starten: Drücken Sie dazu bitte auf die **Finalize**-Taste **B E** – daraufhin fängt die **FINALIZE**-Anzeige **U** an zu blinken. Bestätigen Sie innerhalb von 3 Sekunden mit der Taste **Play/ Select ► ← DE** – die **FINALIZE**-Anzeige U blinkt nicht mehr. Ist der Finalisierungsprozess abgeschlossen, erlischt sowohl die Anzeige **FINALIZE** U als auch die Anzeige **R–RW** P. Die Anzeige **CD** S hingegen leuchtet weiter als Hinweis, dass sich die Disk jetzt wie eine normale CD verhält und sich auf jedem CD- oder DVD-Spieler abspielen lässt (DVD-Spieler, soweit sie für CD-Rs und CD-Spieler, soweit sie für CD-RW vorbereitet sind, siehe auch Seite 14).

**HINWEIS:** Je nach Länge des aufgenommenen Materials dauert das Finalisieren zwischen 60 und 90 Sekunden. Während des Finalisierens nimmt das Aufnahmelaufwerk keinerlei Steuerbefehle an.

# **Entfinalisieren und Löschen von CD-RWs**

CD-RWs lassen sich mehrmals bespielen und wieder löschen – fast wie eine Musikkassette. Allerdings gibt es auch einige Unterschiede:

#### **Entfinalisieren einer CD-RW**

Wollen Sie dem bereits aufgenommenen Musikmaterial auf einer finalisierten CD-RW einen neuen Titel hinzufügen und/oder einzelne Titel löschen, so müssen Sie die CD-RW erst entfinalisieren. Legen Sie dazu den Datenträger ins **Aufnahmelaufwerk <b>E** ein und warten Sie, bis der CDR 20 das Inhaltsverzeichnis eingelesen hat.

Drücken Sie nun zweimal auf die **Erase**-Taste K **T1** – die **ERASE**-Anzeige **V** fängt an zu blinken, und der Schriftzug TOC erscheint im Display. Drücken Sie dann innerhalb von drei Sekunden die **Play/Select-Taste ► < 19H, um den Entfinalisie**rungsprozess zu starten. Nun hört die **ERASE**-Anzeige **V** auf zu blinken. Es erscheint zuerst der Schriftzug  $\overline{Q}PC$  und danach  $TQC$ . Sobald der Entfinalisiervorgang abgeschlossen ist, erlischt die **ERASE**-Anzeige V. Nun können Sie Titel von der CD entfernen (siehe rechts) bzw. einfügen.

#### **Vollständiges Löschen einer CD-RW**

Beim Löschen einer CD-RW spielt es keine Rolle, ob sie zuvor finalisiert wurde. Möchten Sie eine finalisierte CD-RW löschen, drücken Sie die **Erase**-Taste **2D TT** so oft, bis im Display der Schriftzug DISC erscheint – die Anzeige **ERASE** V fängt an zu blinken. Um den Löschvorgang zu starten, betätigen Sie einfach die **Play/Select-Taste > 10** 18 – die **ERASE**-Anzeige V hört auf zu blinken. Der Löschvorgang dauert ungefähr eine Minute und ist beendet, wenn die **ERASE**-Anzeige V erlischt. Nun können Sie die CD-RW neu bespielen.

#### **Löschen eines einzelnen Titels**

Sie können auch einzelne oder mehrere Titel einer CD-RW löschen, aber stets nur den jeweils letzten oder mehrere letzten – keine Titel inmitten der Disk. Denken Sie bitte daran, dass Sie die CD zuerst entfinalisieren müssen.

Wollen Sie nur den letzten Titel löschen, drücken Sie die Taste **Erase 2D FFI** einmal – im Display erscheint der Schriftzug 01 TRK und die **ERA-SE**-Anzeige V fängt an zu blinken. Drücken Sie nun innerhalb von 3 Sekunden die **Play/ Select**-Taste  $\triangleright$  (O **TE**) – die Anzeige **ERASE** V hört auf zu blinken. Sobald die **ERASE**-Anzeige V erlischt, ist der gewählte Titel gelöscht und im Display steht die aktualisierte Titelgesamtzahl.

Wollen Sie mehrere aufeinander folgende Titel löschen, beginnend mit dem letzten Titel auf der CD, gehen Sie wie folgt vor: Drücken Sie die **Erase**-Taste **O II** einmal – im Display erscheint der Schriftzug D<sub>1</sub> TRK und die **ERASE-Anzeige V1** blinkt. Stellen Sie nun mit Hilfe der Tasten **Next H 23 20** und **Prev I<sup>44</sup> © 21** die Anzahl der zu löschenden Titel ein – Ihre Einstellung wird stets im Display angezeigt. Ein Beispiel: Zeigt das Dis $p$ lay  $D \vdash T R K$  an, werden die letzten sechs Titel gelöscht. Drücken Sie als nächstes innerhalb von drei Sekunden die **Play/Select-Taste ▶ < 19H –** die **ERASE**-Anzeige V hört nun auf zu blinken. Sobald diese Anzeige erlischt, sind die zuvor ausgewählten Titel gelöscht und das Display zeigt die aktualisierte Titelgesamtzahl an.

**WICHTIGER HINWEIS:** Titel am Anfang oder in der Mitte der CD lassen sich erst dann löschen, wenn zuvor alle nachfolgenden gelöscht wurden.

**WICHTIGE HINWEISE:** Der CDR 20 löscht und finalisiert CDs grundsätzlich mit vierfacher Geschwindigkeit. Manchmal ist es für den CDR 20 jedoch nötig, diesen Vorgang zu wiederholen – das hängt ganz von dem jeweiligen CD-Datenträger ab. Daher ist es normal, wenn der Finalisierungsund Löschvorgang von CD zu CD unterschiedlich lang ausfällt.

# **Fehlerbeseitigung**

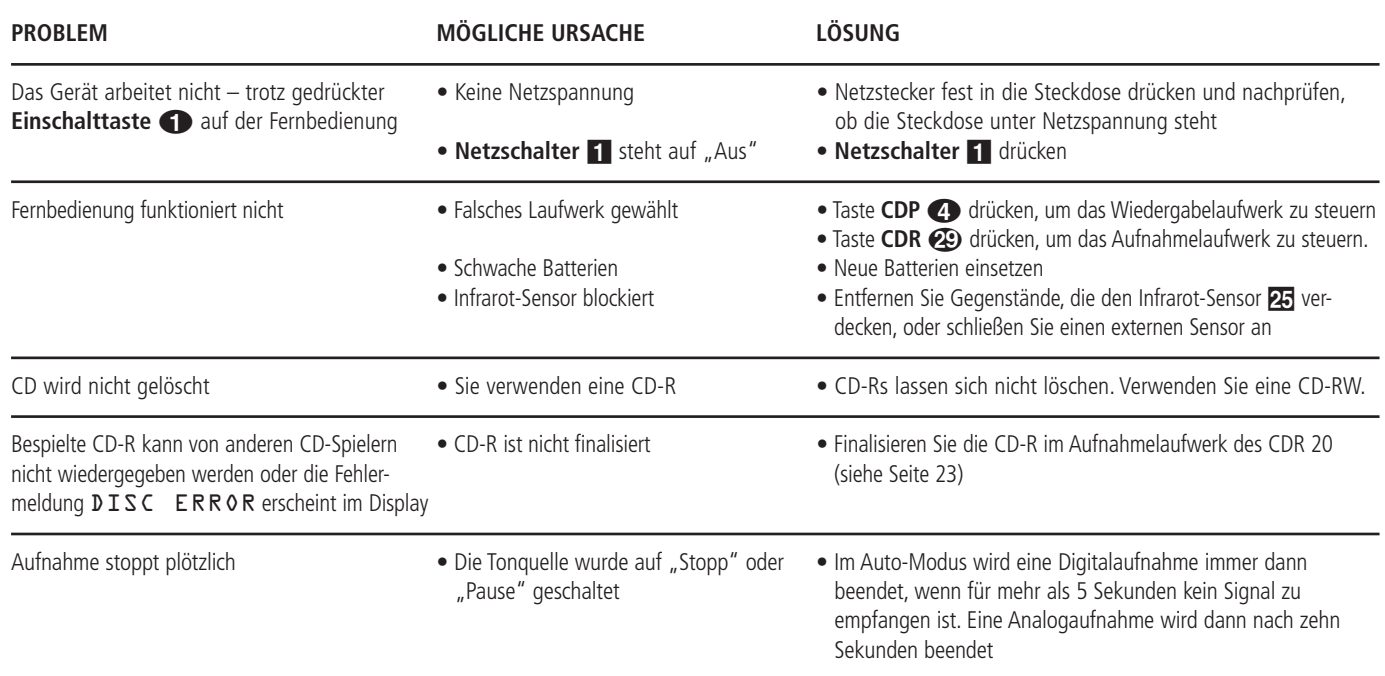

# **Fehlermitteilungen**

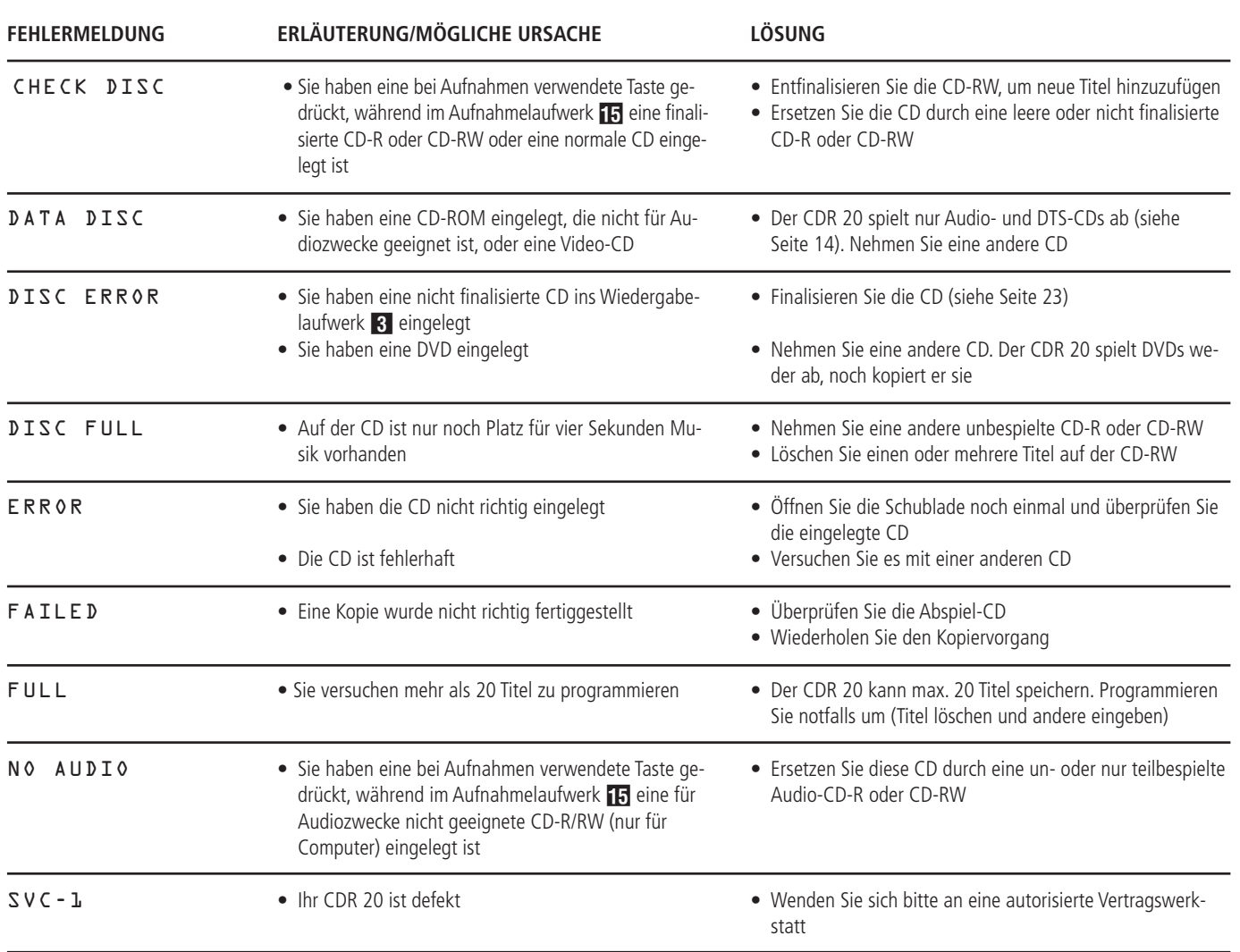

# **Technische Daten**

# **Signalverarbeitung**

Wiedergabe-Abtastfrequenz 44,1 kHz D/A-Konverter 96 kHz, Multi-Bit-Delta-Sigma-Konverter Oversampling

# **Wiedergabe-Spezifikationen**

Frequenzbereich 2 Hz – 20.050 Hz Rauschspannungsabstand 105 dB (A-bewertet) Dynamikumfang 100 dB (A-bewertet)<br>Klirrfaktor 100 dB (A-bewertet) Klirrfaktor 0,004% Ausgangsspannung analog Ausgangsspannung digital (Koax-Ausgang) 0,5 Vpp/75 Ω<br>Kopfhörerausgang 0,000 1V RMS/32 Ω Load Kopfhörerausgang

# **Aufnahme-Spezifikationen**

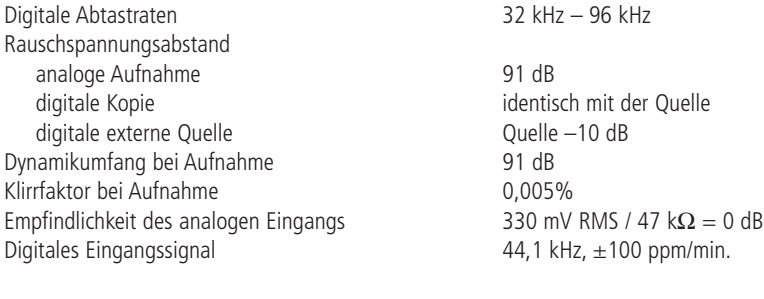

# **Allgemeines**

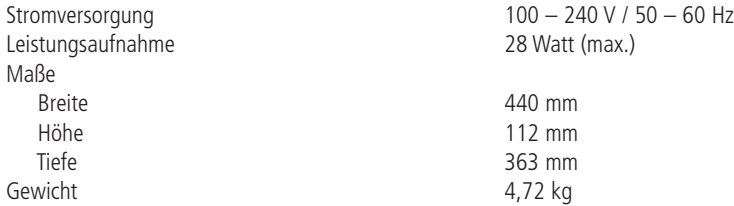

Alle Tiefenmaße enthalten Knöpfe, Tasten und Anschlussbuchsen. Höhenmaße enthalten Chassis und Füße. Alle Leistungsmerkmale und Spezifikationen können sich ohne vorherige Information ändern.

Harman Kardon ist ein eingetragenes Warenzeichen.

"Power for the digital revolution" ist ein eingetragenes Warenzeichen der Harman Kardon Inc.

# harman/kardon

250 Crossways Park Drive, Woodbury, New York 11797 www.harmankardon.com Harman Deutschland GmbH & Co. KG Hünderstraße 1 D-74861 Heilbronn www.harman-kardon.de © 2000 Harman Kardon, Incorporated Part #3828R-D009B